# **UNIVERSIDAD NACIONAL TECNOLÓGICA DE LIMA SUR**

**FACULTAD DE INGENIERÍA Y GESTIÓN** ESCUELA PROFESIONAL DE INGENIERÍA DE SISTEMAS

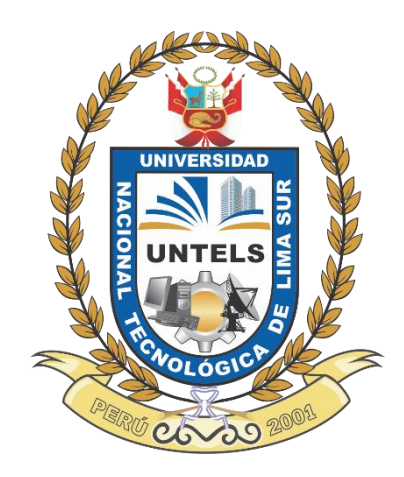

# **"PROPUESTA DE EMPLEO DE UNA PLATAFORMA E-LEARNING DE OPEN SOURCE COMO HERRAMIENTA DE APOYO ACADÉMICO PARA LOS ESTUDIANTES DEL CENTRO PREUNIVERSITARIO DE LA UNIVERSIDAD NACIONAL TECNOLÓGICA DE LIMA SUR"**

**TRABAJO DE SUFICIENCIA PROFESIONAL**  Para optar el Título Profesional de

# **INGENIERO DE SISTEMAS**

# **PRESENTADO POR EL BACHILLER**

BORNAZ GUTIERREZ, CRISTINA YANETH

**Villa El Salvador 2016**

### **DEDICATORIA**

A Dios, por estar siempre ahí en todo momento. A mi madre por ser el mejor ejemplo a seguir y mi impulso día a día. A mi padre por enseñarme constancia y trabajo en equipo. A mis hermanos, por su apoyo indirecto, ya estando cerca o lejos.

A mis compañeros de la universidad, quienes se convirtieron en amigos con quienes sé que puedo contar. A mis profesores, por las lecciones aprendidas.

A mi esposo y compañero, Miguel Ángel, por motivarme a alcanzar mis metas. A mi pequeño Piero, por ser mi fuente de inspiración y mi motivación para culminar este proyecto.

Cristina Yaneth Bornaz Gutierrez

# **AGRADECIMIENTO**

Agradezco a Dios, por acompañarme en todo momento.

A mi madre, por sus sabios consejos, su comprensión, su amor incondicional y su aliento para alcanzar la felicidad.

A mi padre por su esfuerzo día a día y por enseñarme el significado de trabajo en equipo. A mis hermanos y cuñadas, por sus personalidades únicas y por el apoyo en diferentes circunstancias, ya estando cerca o lejos.

A Miguel Ángel, por su paciencia, alegría y su gran amor, por impulsarme cada día para continuar con mis sueños.

A Piero, por enseñarme a su corta edad, que cada día uno aprende algo nuevo y que por él soy capaz de hacerlo todo.

Al personal del centro preuniversitario por su confianza para el desarrollo del proyecto.

Gracias a todos y todas personas que me ayudaron directa e indirectamente en la realización de este proyecto.

**Cristina Yaneth Bornaz Gutierrez**

# **ÍNDICE**

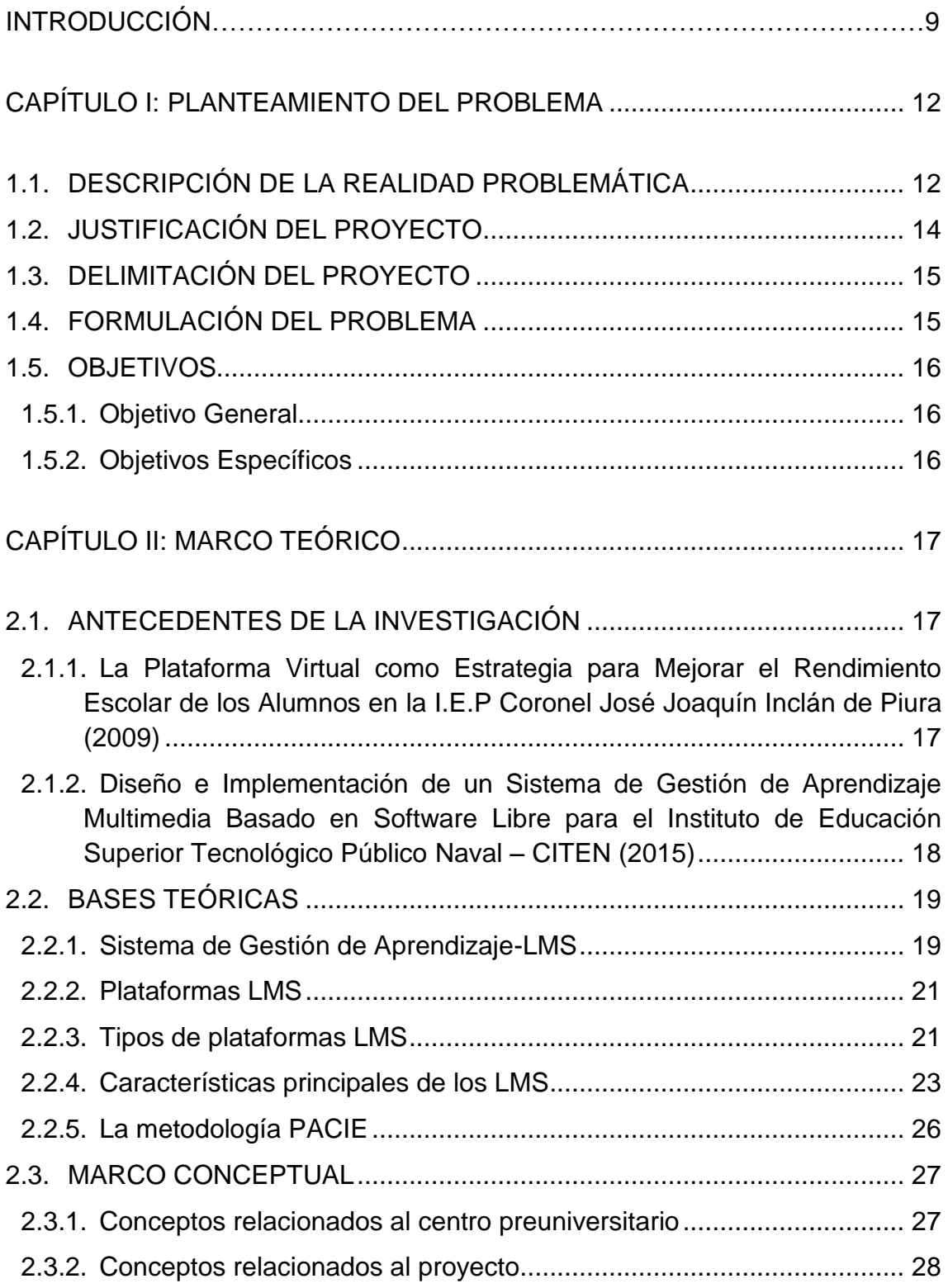

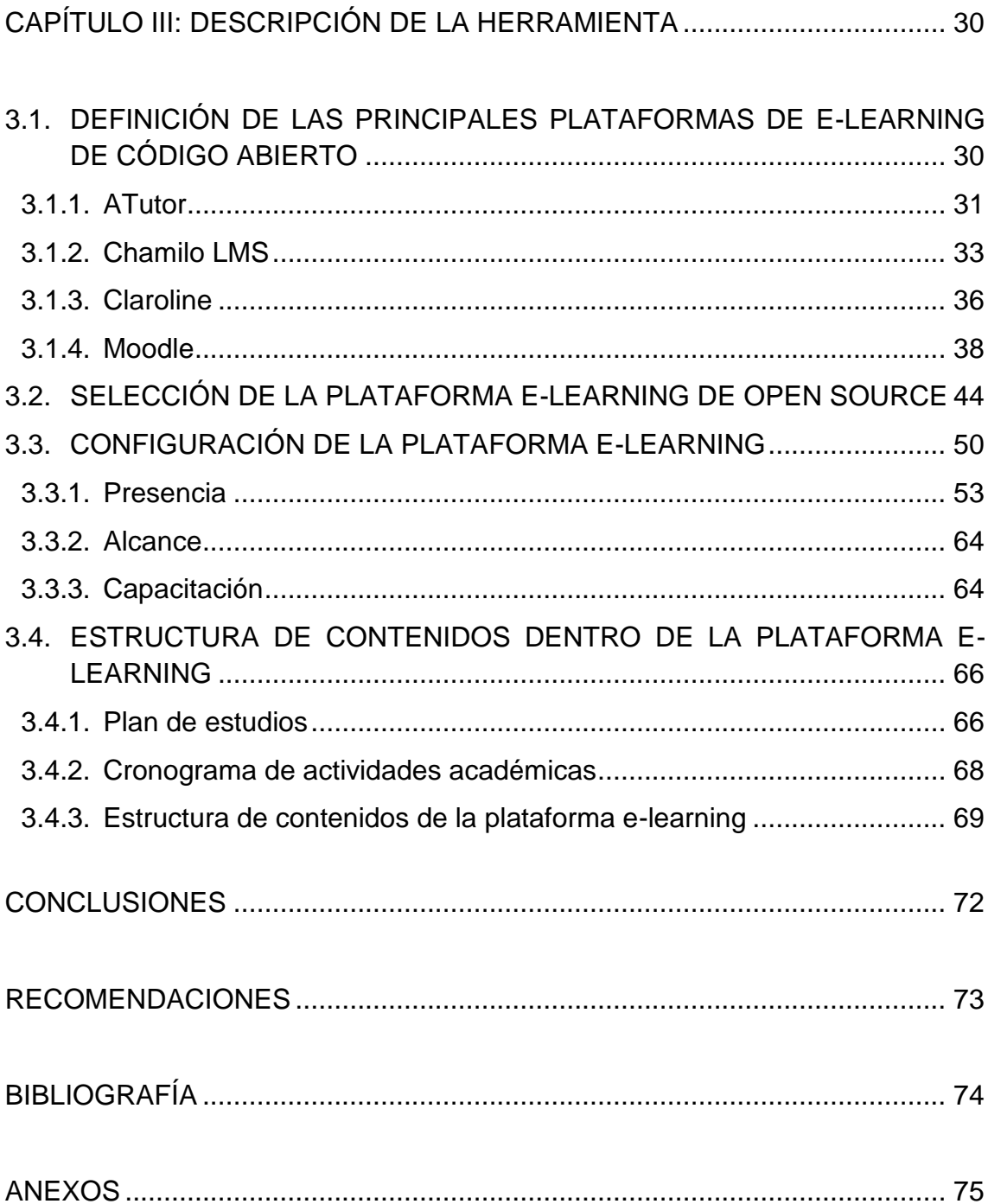

# **LISTA DE FIGURAS**

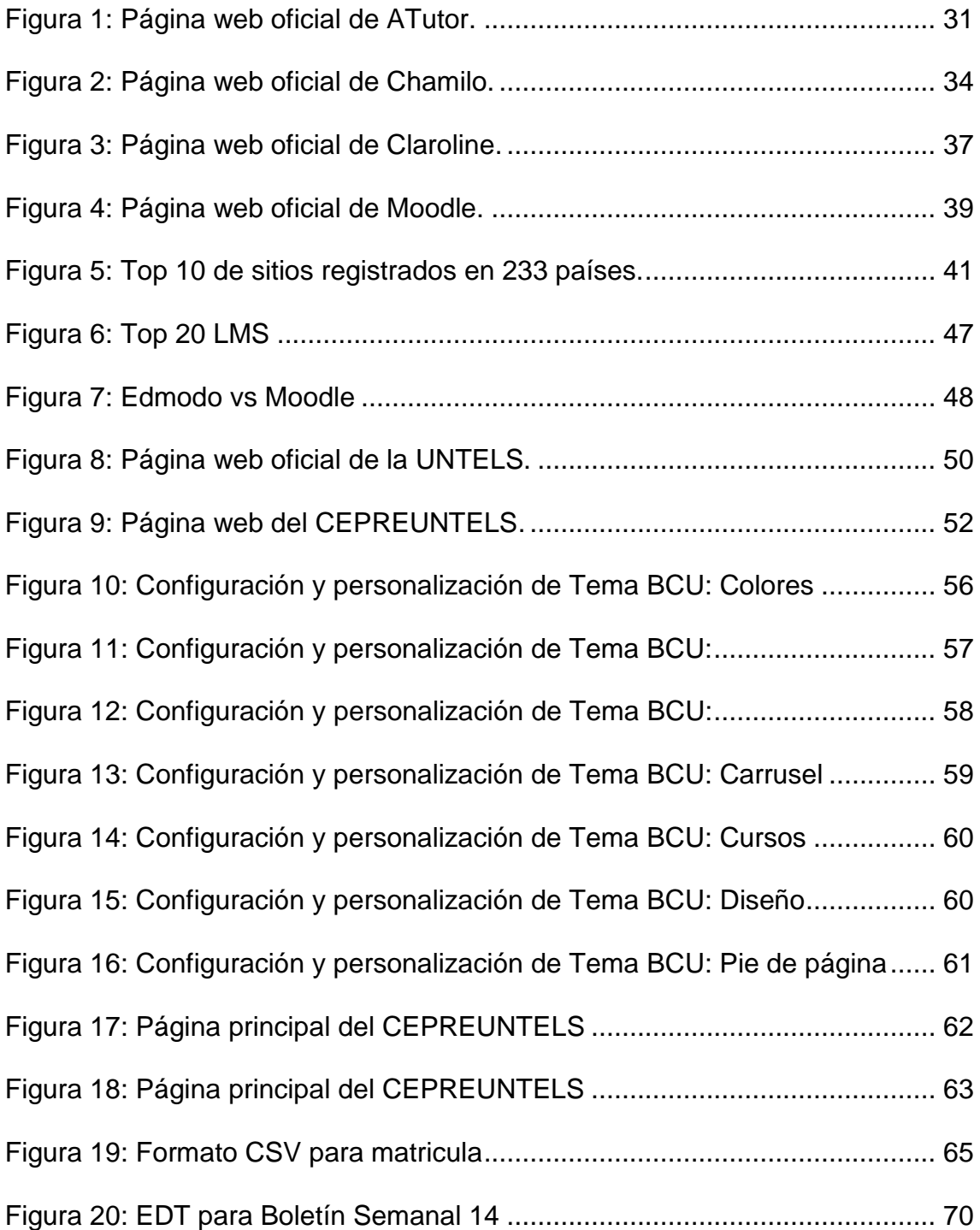

# **LISTA DE TABLAS**

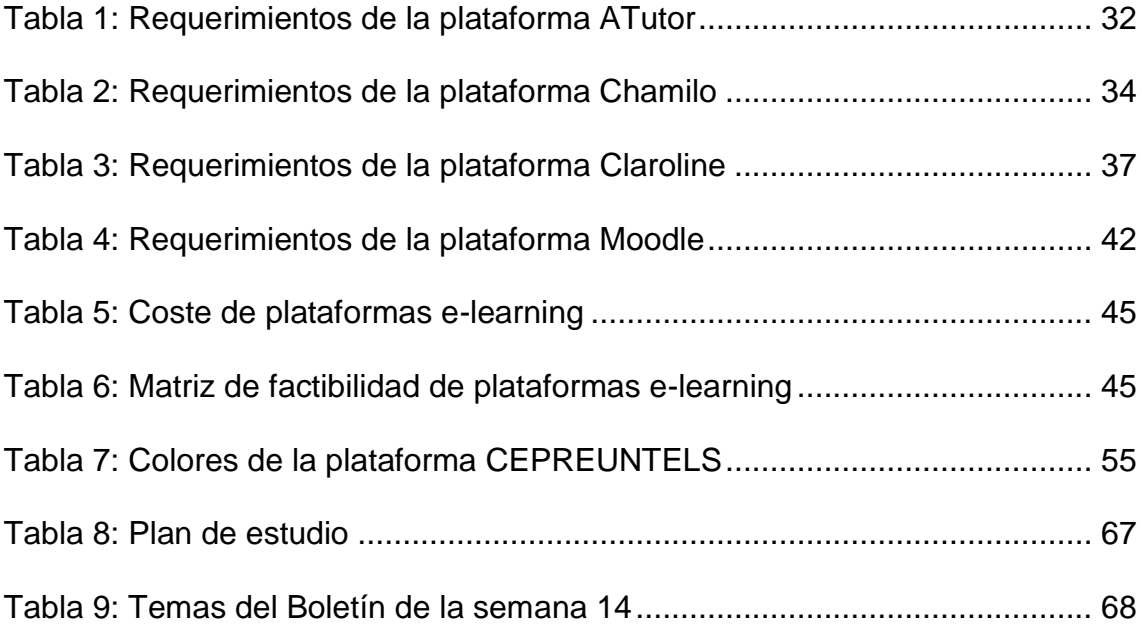

# **ÍNDICE DE ANEXOS**

<span id="page-7-0"></span>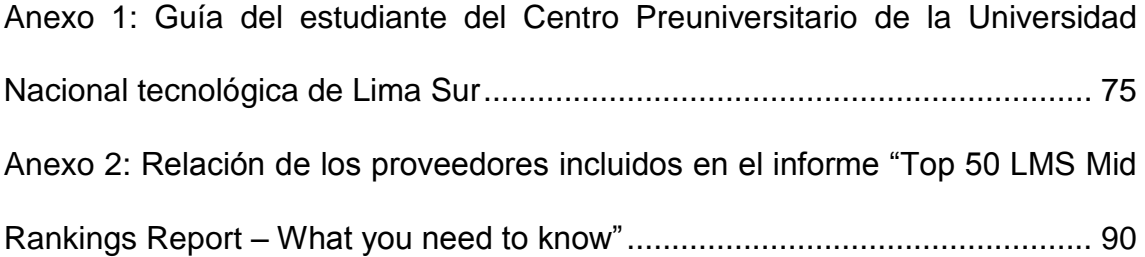

#### **INTRODUCCIÓN**

Actualmente existen diferentes modalidades para ingresar a la universidad: por examen de admisión ordinario, por examen de admisión extraordinario, es decir, como parte del tercio superior o el quinto superior del colegio, como deportista destacado o personas con discapacidad o ya sea por admisión mediante un centro preuniversitario. Este última modalidad se da en casi todas las universidades del país, tanto públicas como privadas, la cual ofrece al estudiante el ingreso directo a la universidad del centro preuniversitario donde se encuentra matriculado, siempre en cuando, rinda los exámenes correspondientes y logre alcanzar una vacante en función al puntaje obtenido por estricto orden de mérito según el sistema de evaluación de cada universidad. Actualmente, los centros preuniversitarios, al igual que las academias, brindar una sólida formación académica, sin embargo se diferencian, porque estos ofrecen metodologías y estrategias de aprendizajes que orientan al estudiante a cómo desempeñarse en sus futuros estudios universitarios, ya que los cursos están enfocados para la universidad, en consecuencia, estos centros preuniversitarios deberían valerse también del empleo de herramientas tecnológicas para complementar sus enseñanzas.

Hoy en día, existen diferentes herramientas tecnológicas que facilitan el trabajo y contribuyen en la mejora del sector educación; gracias a estos avances en Tecnología de la Información y Comunicaciones (TIC), los recursos pueden ser utilizados eficientemente, de esta manera, que se puede compartir información y conocimiento dentro o fuera de clases. Un claro ejemplo son los

 $9$ 

Sistemas de Gestión de Aprendizajes (LMS), estas plataformas de e-learning vienen siendo empleadas en muchas universidades del país, con el objetivo de impartir educación a distancia ya sea íntegramente virtual o de carácter complementario (semipresencial). A tal efecto, los centros preuniversitarios, no deben ser ajenos al empleo de estas plataformas de e-learning ya que estas permiten crear entonos virtuales a la medida, y además de ser gratuitas, permite ahorrar costes a la institución y; desde el punto de vista académico, contribuye a reforzar los conocimientos impartidos, de manera presencial, ya que todos los contenidos están disponibles en todo momento.

El presente trabajo ha sido desarrollado en el Centro Preuniversitario, de mi alma mater, la Universidad Nacional Tecnológica de Lima Sur (UNTELS) y se ha dividido en tres capítulos. En el primer capítulo veremos el planteamiento del problema, donde se explica la descripción de la realidad problemática, justificación y delimitación del proyecto, así como la formulación del problema y los objetivos a alcanzar.

En el segundo capítulo se explica el marco teórico, el cual comprende los antecedentes de la investigación, las bases teóricas y el marco conceptual, toda la información necesaria para conocer sobre las plataformas de e-learning.

Finalmente, en el capítulo tercero es el desarrollo del proyecto, donde se describe las principales plataforma e-learning de código abierto y, en función de lo descrito, se selecciona la plataforma e-learning más recomendable para ser implementada en el centro universitario, también se detalla la configuración de

plataforma e-learning seleccionada y se propone una estructura de contenidos que debe incluir la plataforma.

Por último, se reúne las conclusiones y recomendaciones, a fin de ser utilizadas para trabajos futuros derivados a partir de este trabajo.

# **CAPÍTULO I**

## <span id="page-11-0"></span>**PLANTEAMIENTO DEL PROBLEMA**

#### <span id="page-11-2"></span><span id="page-11-1"></span>**1.1. DESCRIPCIÓN DE LA REALIDAD PROBLEMÁTICA**

El Centro Preuniversitario de la Universidad Nacional Tecnológica de Lima Sur (CEPREUNTELS) ofrece a sus estudiantes el ingreso directo a la UNTELS, brindándole un 25% del total de vacantes en cada Carrera Profesional dispuesto por la Oficina de Admisión.

Actualmente, en el ciclo académico 2016-I existen alrededor de 600 estudiantes, en los turnos mañana y tarde, que buscan alcanzar una de estas vacantes, quienes según las Normas de Funcionamiento del CEPREUNTELS, descritas en la Guía del Estudiante (Ver Anexo 1), deben pagar los derechos correspondientes, los cuales cubren gastos de matrícula, material educativo (no incluyen el costo de los libros), evaluaciones y clases presenciales.

Para tal propósito, el CEPREUNTELS cuenta con un presupuesto asignado para pago de docentes y personal administrativo así como elaboración e impresión de los Boletines Semanales y Exámenes Parciales. Sin embargo, los recursos asignados al centro preuniversitario son limitados y no es factible imprimir material educativo adicional, por ejemplo, los solucionarios de los exámenes; lo que conlleva a que éstos sean impresos y publicados por única vez, de manera que los estudiantes deben copiar las repuestas o tomar fotos con sus celulares.

Por otra parte, los estudiantes rinden solo tres (03) exámenes parciales y si desean practicar con otras evaluaciones, la impresión de éstas generaría costes adicionales, en consecuencia, los estudiantes deben utilizar sus propios recursos para practicar. Otro problema encontrado se da cuando un estudiante no asiste a clase, ya sea por enfermedad u otro inconveniente, por lo tanto, pierde clases y no existe medio para recuperarlas.

A fin de solucionar los problemas mencionados líneas arriba, se propone el empleo de una plataforma e-learning de código abierto (open source) como herramienta de apoyo académico para los estudiantes del CEPREUNTELS, a fin de fortalecer las enseñanzas impartidas de forma presencial y, principalmente ahorrar costes al centro preuniversitario, ya que desde hace algunos años, existe un incremento en el uso de Sistemas de Gestión de Aprendizaje de software libre y código abierto, lo que permite tener acceso directo al código fuente para modificarlo y personalizarlo así como el bajo costo en su implementación; por ejemplo, sólo en Lima Metropolitana y Callao, cuatro de siete universidades públicas ha incorporado plataformas de e-learning en la enseñanza de sus centros preuniversitarios.

# <span id="page-13-0"></span>**1.2. JUSTIFICACIÓN DEL PROYECTO**

El presente proyecto permitirá que el CEPREUNTELS ahorre costes en impresión de material educativo adicional, los cuales estarán disponible para los estudiantes matriculados en el ciclo académico correspondiente, con el objetivo de ser consultados y descargados en cualquier momento, también podrán realizar exámenes en línea reiteradas veces, permitiendo afianzar sus conocimientos y mejorar el puntaje obtenido en las evaluaciones presenciales. Por otro parte, dentro de la plataforma e-learning es posible publicar material multimedia, tales como videos o audios de las clases dictadas complementando así la formación impartida de manera presencial.

## <span id="page-14-0"></span>**1.3. DELIMITACIÓN DEL PROYECTO**

El presente proyecto se desarrolló en Centro Preuniversitario de la Universidad Nacional Tecnológica de Lima Sur (CEPREUNTELS) ubicado dentro del campo de la universidad, en el distrito de Villa el Salvador.

# <span id="page-14-1"></span>**1.4. FORMULACIÓN DEL PROBLEMA**

- ¿Cuál es la plataforma de e-learning de código abierto (open source) más recomendable para ser implementada en el Centro Preuniversitario de la Universidad Nacional Tecnológica de Lima Sur (CEPREUNTELS)?
- ¿Cuál es la configuración más amigable e intuitiva para los estudiantes del centro preuniversitario?
- ¿Cómo debería ser la estructura de los contenidos y/o temas académicos dentro de la plataforma de e-learning del CEPREUNTELS?

#### <span id="page-15-1"></span><span id="page-15-0"></span>**1.5. OBJETIVOS**

#### **1.5.1. Objetivo General**

Implementar una plataforma de e-learning de código abierto (open source) como herramienta de apoyo académico a los estudiantes del Centro Preuniversitario de la Universidad Nacional Tecnológica de Lima Sur.

### <span id="page-15-2"></span>**1.5.2. Objetivos Específicos**

Los objetivos específicos del proyecto son:

- Definir y seleccionar la plataforma e-learning de open source más apropiada a implementar en función a la facilidad de uso e interacción con los usuarios.
- Configurar la plataforma de e-learning de forma amigable e intuitiva para el usuario.
- Proponer una estructura para los contenidos y/o temas académicos a incluir dentro de la plataforma e-learning en del CEPREUNTELS.

# <span id="page-16-1"></span>**CAPÍTULO II**

# **MARCO TEÓRICO**

# <span id="page-16-3"></span><span id="page-16-2"></span><span id="page-16-0"></span>**2.1. ANTECEDENTES DE LA INVESTIGACIÓN**

**2.1.1. La Plataforma Virtual como Estrategia para Mejorar el Rendimiento Escolar de los Alumnos en la I.E.P Coronel José Joaquín Inclán de Piura (2009)**

En la Revista Digital Sociedad de la Información, se publicó el trabajo sobre la Plataforma Virtual como Estrategia para Mejorar el Rendimiento Escolar de los Alumnos en la I.E.P Coronel José Joaquín Inclán de Piura, donde se reconoce que las tecnologías de la comunicación y la información (TIC) son instrumentos potenciales para el crecimiento científico, cultura y económico de los pueblos. La integración de las TIC al proceso educativo sirve como apoyo a

la docencia y proporciona al proceso de enseñanza – aprendizaje las herramientas necesarias para que el alumno no solo trabaja a su propio ritmo como una respuesta positiva a la enseñanza a través de la tecnología, sino también se fomenta el trabajo colaborativo. Por otra parte, en el proyecto se menciona la experiencia de otros proyectos, tanto a nivel nacional como internacional, que han empleado la plataforma de e-learning Moodle como estrategia de para mejorar el rendimiento escolar.

El proyecto ha sido desarrollado en tres etapas: diseño, implementación y ejecución; además se menciona las estrategias de monitoreo y evaluación de la propuesta.

<span id="page-17-0"></span>**2.1.2. Diseño e Implementación de un Sistema de Gestión de Aprendizaje Multimedia Basado en Software Libre para el Instituto de Educación Superior Tecnológico Público Naval – CITEN (2015)**

La tesis para optar por el Título de Magister en Ingeniería de las Telecomunicaciones hace referencia al diseño e implementación de una infraestructura de red de área local y un sistema de gestión de aprendizaje multimedia basado en software libre, para lo cual, se realizó un análisis de los diferentes Sistema de Gestión de Aprendizaje (LMS, por sus siglas en inglés Learning Managment System) de software libre con el objetivo de seleccionar la plataforma de e-learning más adecuada y se evidenció que Moodle por sus particulares características, su gran difusión a nivel mundial, su potencialidad y continuo desarrollo es la plataforma con mejores cualidades para el CITEN. Asimismo, la nueva plataforma virtual ha sido diseñada y personalizada de manera que cubra todos los problemas encontrados en su plataforma actual, de modo que sea su diseño amigable, de fácil acceso, dinámico, atractivo y funcional tanto para los docentes y alumnos del instituto. Por otra parte, en la tesis se detalla, paso a paso, la configuración de la nueva plataforma virtual utilizando el portal gratuito para desarrolladores www.milaulas.com, el cual será empleado para realizar la configuración de unaGG plataforma de e-learning piloto del presente proyecto.

# <span id="page-18-1"></span><span id="page-18-0"></span>**2.2. BASES TEÓRICAS**

#### **2.2.1. Sistema de Gestión de Aprendizaje - LMS**

Un Sistema de Gestión de Aprendizaje o LMS es el acrónimo en inglés de Learning Management System, puede considerarse como: "un programa que permite organizar materiales y actividades de formación en cursos, gestionar la matrícula de los estudiantes, hacer seguimiento de su proceso de aprendizaje, evaluarlos, comunicarse con ellos mediante foros de

discusión, chat o correo electrónico, etc., es decir, permite hacer todas aquellas funciones necesarias para gestionar cursos de formación a distancia (aunque pueden usarse como complemento en la enseñanza presencial)".<sup>1</sup>

Un LMS es un software que automatiza la administración de acciones de formación. Las funcionalidades de un LMS son diversas: registra a todos los actores que intervienen en el acto de aprendizaje (alumnos, profesores, administradores, etc.), organiza los diferentes cursos, almacena datos sobre los usuarios, realiza un seguimiento del aprendizaje y la temporización de los trámites y genera informes automáticamente para tareas de gestión específicas.

Otra definición para LMS "es una aplicación de software que asegura la correcta administración, control, documentación y reporte de programas de enseñanza, aulas interactivas, chats interactivos y contenido de aprendizaje" (George S/A: 5).

Un LMS proporciona por tanto:

 $\overline{a}$ 

- Tecnologías transmisivas: por ejemplo mediante una presentación que se agregue al curso.
- Tecnologías interactivas: mediante cuestionarios, actividades, etc.

<sup>&</sup>lt;sup>1</sup> Noticias Moodle, ¿Qué significa las siglas LMS?, recuperado de: http://www.noticiasmoodle.com/2009/06/%C2%BFque-significa-las-siglas-lms/

- Tecnologías colaborativas: mediante foros, wikis, etc. (Cañellas, 2012).

Por último, podemos concluir que un sistema de gestión de aprendizaje es un software que al implementarse nos permite administrar, personaliza y hacer seguimiento a los involucrados en un entorno virtual de aprendizaje.

#### <span id="page-20-0"></span>**2.2.2. Plataformas LMS**

Las plataformas LMS, según Torras (2014) son "espacios virtuales de aprendizaje orientados a facilitar la experiencia de capacitación a distancia, tanto para instituciones educativas como empresas". Por lo tanto, las plataformas LMS se emplean para la creación, administración y distribución de actividades de formación virtual, que pueden ser utilizados como complemento de clases presenciales.

#### <span id="page-20-1"></span>**2.2.3. Tipos de plataformas LMS**

Los LMS pueden ser de tres tipos: de uso comercial (o propietario), de software libre y en la nube (Clarenc, 2013).

#### **Plataformas comerciales**

Son de uso licenciado, es decir, se necesita realizar un pago a una empresa para utilizarlas, dicho pago puede involucrar el desarrollo propiamente dicho o la distribución del sistema. Sus funcionalidades pueden expandirse de acuerdo con las necesidades y presupuesto del proyecto, permitiendo obtener mejores servicios, como por ejemplo una mesa de ayuda online durante un determinado tiempo. Entre las más conocidas se encuentran Blackboard, WebCT, OSMedia, Saba, eCollege, Fronter, SidWeb, e-ducativa y Catedr@, entre otras.

#### **Plataformas de software libre**

Estas plataformas surgieron como una alternativa para ahorrar costes en la implementación de proyecto de formación en línea. Están desarrollados por instituciones educativas o por personas que están vinculadas al sector educativo. Algunas de estas plataformas son de tipo "Open Source" (de código abierto), lo que establece que son de libre acceso, permitiendo que el usuario sea autónomo para manipular ese software, es decir, que una vez obtenido se pueda usar, estudiar, cambiar y redistribuir libremente.

Es variada la gama de funcionalidades que traen cada una de estas plataformas. Hay algunas que pueden rediseñarse y

superar a las comerciales, mientras que otras sólo cuentan con funcionalidades básicas. Entre las más usadas están ATutor, Dokeos, Claroline, dotLRN, Moodle, Ganesha, ILIAS y Sakai.

#### **Plataformas en la nube**

En realidades estas últimas no son consideradas propiamente plataformas LMS, sin embargo, estas permiten el desarrollo de MOOC (Massive Open Online Course) que son cursos en línea abiertos y masivos. Entre los más conocidos tenemos: Udacity, Coursera, Miriadax, Udemy, edX, Ecaths, Wiziq y Edmodo.

#### <span id="page-22-0"></span>**2.2.4. Características principales de los LMS**

A continuación, se definen ocho características que según Clarenc (2012 y 2013) deberían cumplir todas las plataformas de elearning:

#### **Interactivida**d

Se relaciona a la conversación bidireccional entre receptor y emisor. El receptor elige la parte del mensaje que le interesa, el emisor establece qué nivel de interactividad le dará a su mensaje y el receptor decidirá cómo utilizar esa interactividad. Los LMS, a través de sus recursos y características, deberían ofrecer

suficiente interactividad, de tal forma que, teniendo el alumno acceso a la diversidad de información, materiales, recursos, etcétera.

#### **Flexibilidad**

Es una condición de poder adaptarse a los cambio, es decir, la plataforma no se mantiene rígida a los planes de estudio, puede adaptarse tanto a la pedagogía como a los contenidos.

## **Escalabilidad**

Se refiere a la propiedad de aumentar la capacidad de trabajo de un sistema sin comprometer el funcionamiento habitual. La plataforma pueda funcionar con la misma calidad, independientemente de la cantidad de usuarios registrados y activos.

## **Estandarización**

Un estándar es un método aceptado, establecido y seguido normalmente para efectuar una actividad o función, para lo cual se deben cumplir ciertas reglas (implícitas y explícitas) con el fin de obtener los resultados esperados y aprobados para la actividad o función. De esta manera, se puede utilizar cursos y/o materiales realizados por terceros.

## **Usabilidad**

Es la facilidad de uso y la rapidez con que las personas realizan las tareas al usar los LMS, con efectividad (logro de resultados con precisión y plenitud), eficiencia (empleo adecuado de los recursos) y satisfacción.

### **Funcionalidad**

Es una característica que permite que una plataforma sea funcional a los requerimientos y necesidades de los usuarios y está relacionada a su capacidad de escalabilidad.

# **Ubicuidad**

Es la capacidad de poder estar presente en diferentes lugares al mismo tiempo, tener la información disponible a cualquier hora y en cualquier lugar.

Para Bill Cope y Mary Kalantiz, el aprendizaje ubicuo es un nuevo paradigma educativo que es posible, en gran parte, gracias a los nuevos medios digitales.

#### **Persuabilidad**

Capacidad que tiene una plataforma de convencer o fidelizar a un usuario a través de su uso. Es una palabra compuesta por dos términos (persuasión y usabilidad) e implica la integración y articulación de cuatro características (Funcionalidad, Usabilidad, Ubicuidad e Interactividad).

#### <span id="page-25-0"></span>**2.2.5. La metodología PACIE**

Es una metodología para el uso y aplicación de las herramientas virtuales (aulas virtuales, campus virtuales, web 2.0) en la educación sea en sus modalidades presenciales, semipresenciales o a distancia.

PACIE son las siglas de las 5 fases que permiten un desarrollo integral de la educación virtual como soporte de las otras modalidades de educación, y corresponden a las siguientes fases:

P = Presencia  $A =$  Alcance C= Capacitación I = Interacción  $E = E$ -leraning

#### <span id="page-26-1"></span><span id="page-26-0"></span>**2.3.MARCO CONCEPTUAL**

#### **2.3.1. Conceptos relacionados al centro preuniversitario**

# **a. Centro Preuniversitario de la Universidad Nacional Tecnológica de Lima Sur (CEPREUNTELS)**

El Centro Preuniversitario de la Universidad Nacional Tecnológica de Lima del Sur (CEPREUNTELS) inició sus actividades académicas con el ciclo 2006, aprobadas mediante resolución N° 257-2005-CONAFU, de fecha 22 de diciembre de 2005 y tiene como objetivo proporcionar al egresado de secundaria una formación complementaria a la obtenida en la educación secundaria, procurando una mejor preparación para que ingrese a la Universidad y prosiga con éxito sus estudios universitarios (Anexo I).

## **b. Ciclo Académico 2016-I**

Es el ciclo regular comprendido por 16 semanas, en las cuales los docentes del CEPREUNTELS dictan las asignaturas básicas, resuelven los ejercicios respectivos y absuelven las dudas de los estudiantes, a fin de que los mismo se encuentren preparados para rendir los exámenes respectivos.

#### **c. Boletín Semanal**

Material académico brindado por el CEPREUNTELS cada semana, durante dieciséis (16) semanas, el cual contiene la teoría y ejercicios propuestos de los cursos de Habilidad Lógico Matemática, Habilidad Verbal, Matemática (Aritmética, Álgebra, Geometría y Trigonometría), Comunicación (Lenguaje y Literatura), Ciencia Sociales (Historia del Perú, Historia Universal, Filosofía y Lógica) y Ciencia Tecnología y Ambiente (Biología, Física y Química).

#### <span id="page-27-0"></span>**2.3.2. Conceptos relacionados al proyecto**

#### **a. Software Libre**

La Free Software Foundation (Fundación de Software Libre) define al software libre como el software que respeta la libertad de los usuarios y la comunidad, es decir, los usuarios tienen la libertad de ejecutar, copiar, distribuir, estudiar, modificar y mejorar el software. Es otras palabras el software libre es una cuestión de libertad, no de precio.

#### **b. Open Source (Código Abierto)**

La Open Source Initiative (Iniciativa de Código Abierto) define al software de código abierto como un software que se puede utilizar libremente, cambiado, y se comparte (en forma modificada o sin modificar) por cualquier persona.

En otras palabras, el open source se relaciona a la libre disponibilidad e intercambio del código fuente.

#### **c. Plugin (Extensiones)**

Los plugins son extensiones o complementos que permiten añadir características y funcionalidades adicionales a los sistemas de gestión de aprendizajes, como por ejemplo, una barra de progreso, nuevos tipos de preguntas para exámenes, nuevos reportes, integraciones con otros sistemas, entre otros.

#### **d. Estructura de descomposición del trabajo. (EDT),**

También conocida por su denominación en inglés: Work Breakdown Structure (WBS) consiste en un desarrollo jerárquico donde aparecen los resultados que se van a generar en el proyecto. Los elementos finales de la estructura se denominan paquetes de trabajo y se caracterizan, porque su ejecución y responsabilidad corren a cargo de una única persona.

# **CAPÍTULO III:**

### **DESCRIPCIÓN DE LA HERRAMIENTA**

<span id="page-29-1"></span><span id="page-29-0"></span>En este capítulo se define las principales plataforma de e-learning de código abierto. También, se detalla la configuración de la plataforma e-learning seleccionada y se propone una estructura de los contenidos dentro de la plataforma.

# <span id="page-29-2"></span>**3.1. DEFINICIÓN DE LAS PRINCIPALES PLATAFORMAS DE E-LEARNING DE CÓDIGO ABIERTO**

Para el presente proyecto se ha visto por beneficioso elegir una plataforma e-learning de código abierto, debido a que puede tener acceso al código fuente sin necesidad de realizar un pago, basta con descargar la versión más estable del archivo instalador. A continuación, se detalla las principales plataformas e-learning.

#### <span id="page-30-0"></span>**3.1.1. ATutor**

ATutor<sup>2</sup> es un sistema de gestión de aprendizaje basada en código abierto utilizada para el desarrollo de cursos en línea y crear contenidos de aprendizaje. Los administradores pueden instalar o actualizar ATutor en minutos, desarrollar temas personalizados para dar un nuevo aspecto de ATutor, y fácilmente extender su funcionalidad con módulos de características. Los educadores pueden rápidamente ensamblar, empaquetar y redistribuir el contenido de la instrucción basada en la Web, importar fácilmente los contenidos previamente comprimidos, y llevar a cabo sus cursos en línea. Los estudiantes pueden aprender en un entorno de aprendizaje adaptativo, accesible y sociable.

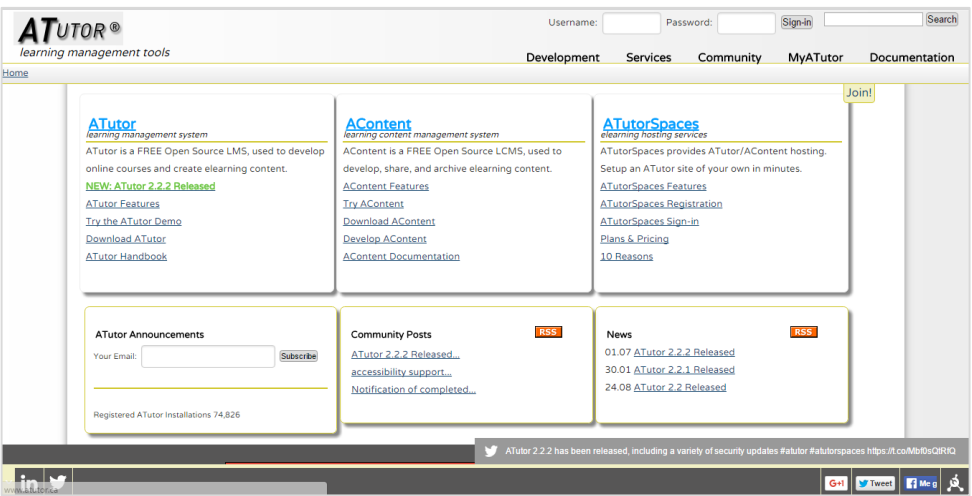

<span id="page-30-1"></span>Figura 1: Página web oficial de ATutor.

ATutor es un proyecto de código abierto, y en consecuencia, se puede copiar, distribuir y modificar y está bajo

 $\overline{a}$ 

<sup>2</sup> Información disponible en http://www.atutor.ca/atutor/

los términos de la Licencia Pública General de GNU (GPL). Está basado, en un gran porcentaje, en el lenguaje de programación PHP y el resto en Java. Para la instalación de ATutor es necesario tener en cuenta los requerimientos que se detallan en la tabla 1:

Tabla 1: Requerimientos de la plataforma ATutor

<span id="page-31-0"></span>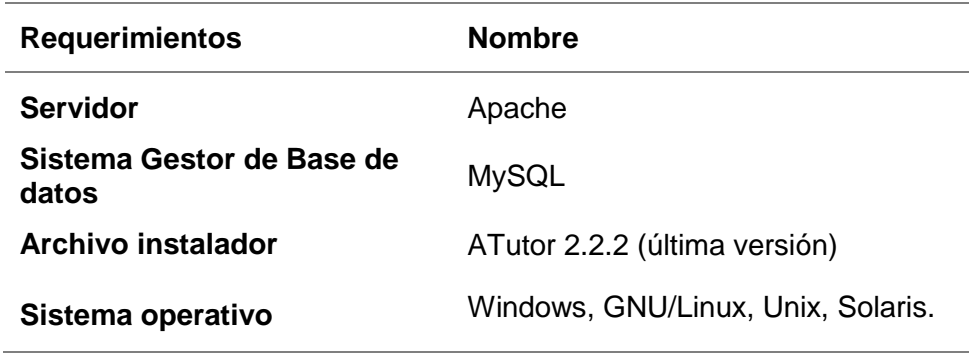

Fuente: elaboración propia.

Entre sus ventajas y desventajas, mencionadas por Clarenc et al. (2013), podemos mencionar las siguientes:

# **Ventajas**

- Posee un sistema de correo electrónico propio e interno.
- Es fácil para personas con pocos conocimientos de estas plataformas.
- Cuida la estética de los fondos, fuentes, etc.
- Cursos orientados al autoaprendizaje.
- Administración sencilla.

## **Desventajas**

- Los foros, actividades, recursos, etc. están separados.

- La interfaz en la que crea el profesor es diferente a la del alumno.
- No se pueden poner tareas offline/online.
- No cuenta con la posibilidad de crear itinerarios de aprendizaje.

## <span id="page-32-0"></span>**3.1.2. Chamilo LMS**

Chamilo LMS<sup>3</sup> o Chamilo Learning Management System es un software que permite crear un campus virtual para la impartición de formación online o semi-presencial. Es una herramienta más bien moderna, fue lanzada el 2010, tiene ya una comunidad bastante grande, habiendo conseguido en sus 6 primeros años de existencia más de 12 millones de usuarios en todo el mundo, y ha obtenido muy buena acogida por parte de las instituciones educativas y las empresas.

Es una plataforma de aprendizaje virtual, de código abierto y software libre, que se distribuye bajo licencia GNU/GPLv3 y su proceso de desarrollo es público, Chamilo permite a los docentes construir cursos en línea como soporte a la modalidad presencial o netamente virtuales.

 $\overline{a}$ 

<sup>33</sup> Información disponible en https://chamilo.org/es/chamilo-lms/

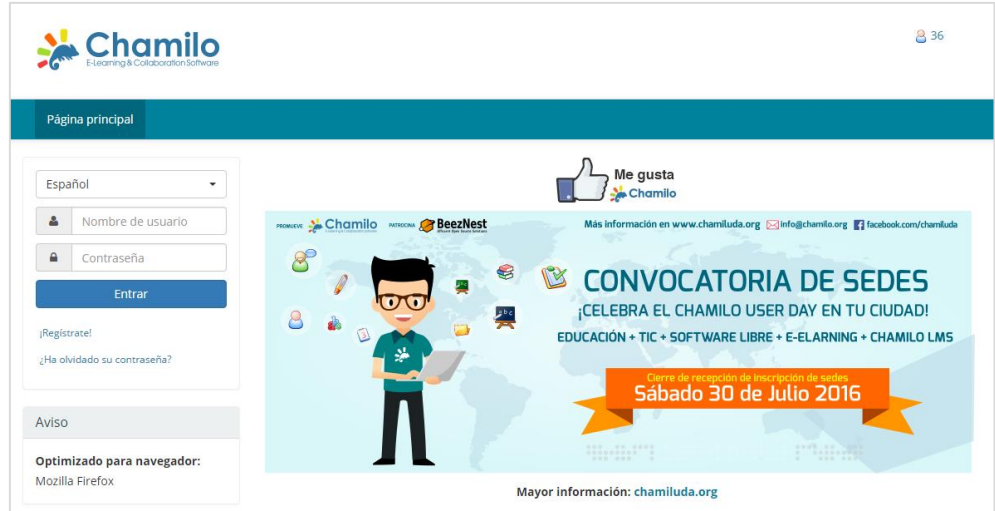

<span id="page-33-0"></span>Figura 2: Página web oficial de Chamilo.

Para la instalación de Chamilo es necesario tener en cuenta los

requerimientos que se detallan en la tabla 2:

<span id="page-33-1"></span>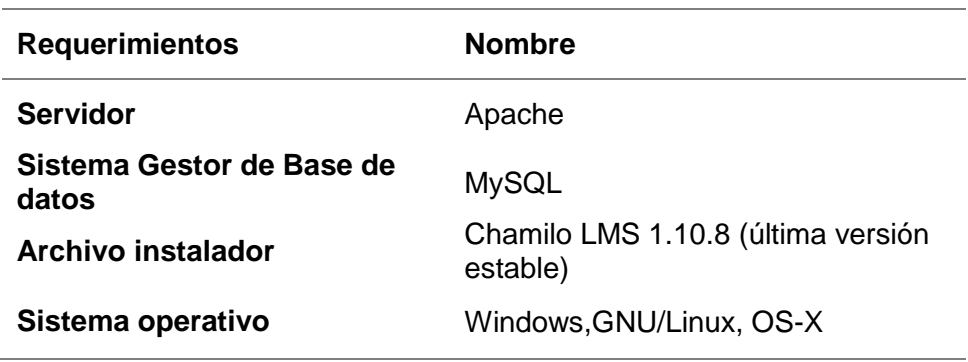

Tabla 2: Requerimientos de la plataforma Chamilo

Fuente: elaboración propia.

El proyecto Chamilo está protegido por una asociación sin fines de lucro, lo que significa que es literalmente imposible para cualquier empresa tomar la propiedad del proyecto y cerrarlo. Todos los productos software de Chamilo son enteramente gratuitos, libres, completos y están listos para ser usados en producción sin requerir servicios de pago. Pero también significa que cada uno es libre de desarrollar sus propias extensiones o mejoras, y compartirlo (o no) con la comunidad.

La asociación Chamilo proporciona un sistema de recompensa para alentar a las empresas a contribuir con código al proyecto. Entre sus ventajas y desventajas tenemos (Clarenc et al., 2013):

### **Ventajas**

- Interacción (foros, chats, compartir archivos, anuncios, grupos, tareas, wiki, usuarios, encuestas, notas personales, redes sociales, glosarios).
- Contenido (lecciones, gestionar un curso, evaluaciones, asistencia, enlaces, glosario, administración de documentos, avances temáticos, ejercicios en forma de preguntas y exámenes con control de tiempo).
- Administración (gestión de blogs, configuración y mantenimiento de cursos, informes, documentos).
- Usabilidad: muy fácil de usar tanto por el docente como por los estudiantes.
- Sus vistas son muy limpias, lo que hace que el estudiante no se distraiga tan fácilmente.
- Trabaja bajo los principios pedagógicos constructivistas.
- Facilidad para crear contenidos.
- Soporta multi-idiomas.
- Seguimiento de actividades y usuarios mediante informes gráficos.
- Manejo de videoconferencia.

# **Desventajas**

- Lleva tiempo instalarlo e implementarlo.
- Cuenta con pocos plugins y módulos.

# <span id="page-35-0"></span>**3.1.3. Claroline**

El proyecto Claroline**<sup>4</sup>** fue iniciado en el año 2000, en el Instituto Pedagógico Universitario de Multimedia de la Universidad Católica de Lovain (Bélgica), por Thomas De Praetere, Hugues Peeters y Christophe Gesché, con la financiación de la Fundación Louvain de la misma Universidad. Desde 2004, el Centro de Investigación y Desarrollo (CERDECAM), del Instituto Superior de Ingeniería Belga (ECAM), participa en el desarrollo de Claroline, con un equipo financiado por la Región Valona. Una comunidad internacional de profesores y desarrolladores, contribuye con el desarrollo de este proyecto desde su creación (Anteliz, 2013).

 $\overline{a}$ 

<sup>4</sup> Información disponible en http://www.claroline.net/?lang=es
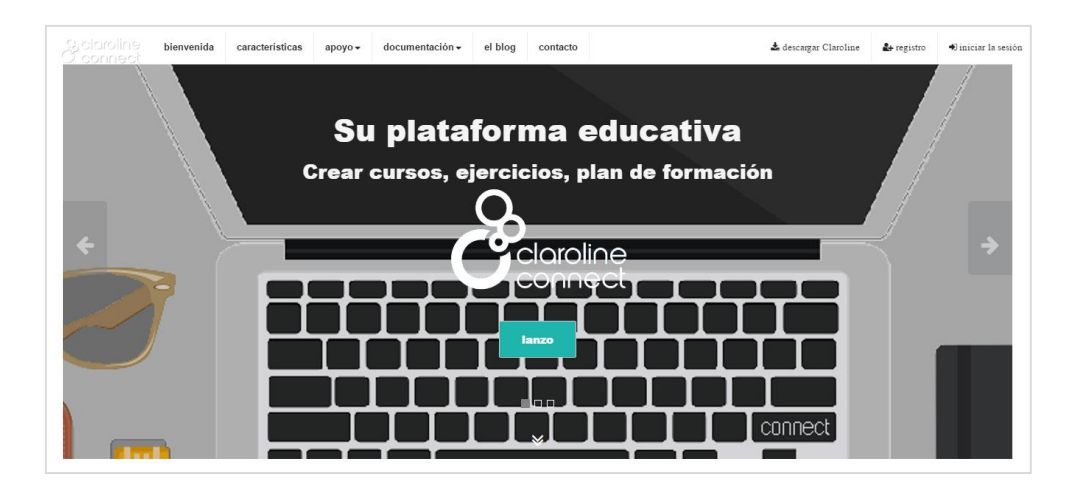

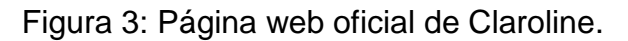

Para la instalación de Claroline es necesario tener en cuenta los requerimientos que se detallan en la tabla 3:

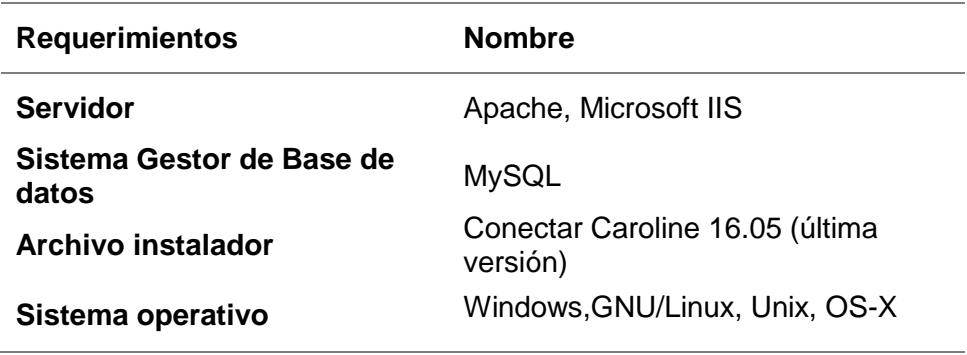

Tabla 3: Requerimientos de la plataforma Claroline

Fuente: elaboración propia.

Entre sus ventajas y desventajas tenemos (Clarenc et al.,

2013):

# **Ventajas**

- No tiene límite de usuarios.
- Las tareas de administración son muy sencillas.
- La interfaz es funcional, intuitiva y con elementos básicos que facilitan la navegación.

Cuida la estética de los cursos.

#### **Desventajas**

- Cuenta con pocos módulos y plugins para descargar.
- Su personalización es un tanto dificultosa.
- La herramienta de chat es algo lenta.
- Los servicios que puede configurar el administrador son muy limitados, con respecto a otras plataformas. Por ejemplo, no se tiene acceso a realizar una copia de seguridad del curso, ni encuestas, entre otros.
- Dificultad al abrir archivos.

Claroline se distribuye con licencia GNU/GPL y está escrito en el lenguaje de programación PHP.

### **3.1.4. Moodle**

Es una de las plataformas e-learning más populares. Moodle<sup>5</sup> fue creado por Martin Dougiamas, quien fue administrador de WebCT en la Universidad Tecnológica de Curtin. Basó su diseño en las ideas del constructivismo en pedagogía que afirman que el conocimiento se construye en la mente del estudiante en lugar de ser transmitido sin cambios a partir de libros o enseñanzas, y en el aprendizaje cooperativo.

<sup>5</sup> Información disponible en https://moodle.org/

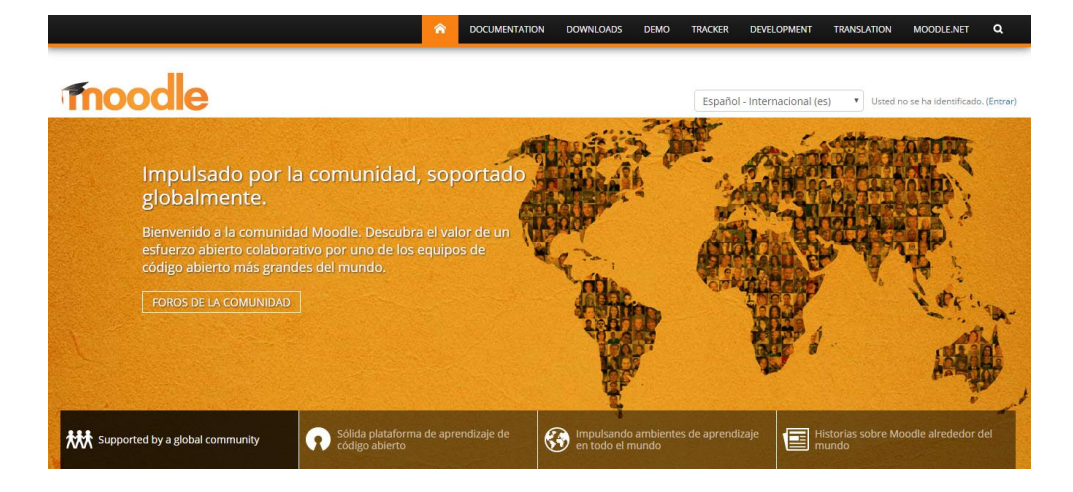

Figura 4: Página web oficial de Moodle.

Moodle es el resultado del esfuerzo colaborativo de un equipo de desarrolladores que escribieron este software de código abierto. Es una plataforma que presenta una interfaz sencilla y simple de usar tanto para alumno como para profesores, la organización de la pantalla y el acceso rápido y fácil a sus diferentes funcionalidades la hace una plataforma muy intuitiva. Sumamente flexible en la que, gracias a extensiones, módulos y temas, puedes crear un entorno a tu medida.

Moodle es un Entorno de Aprendizaje Dinámico Orientado a Módulos, es decir sus funcionalidades se encuentran divididas en diferentes módulos que se pueden implementar en el sistema. Estos módulos son los siguientes **(Macías 2010: 57)**:

Módulos de actividades: corresponde a las actividades y los recursos que se pueden incluir en los cursos. Entre los principales, tenemos: módulo de tareas, módulo foro,

módulo diario, módulo cuestionario, módulo recurso, módulo encuesta y módulo wiki.

- Bloques: son los elementos modulares que forman parte de la estructura tabular de Moodle, los bloques se muestran en los laterales de la página. Entre los principales, tenemos: búsqueda global, calendario, canales RSS remotos, entrada aleatoria del glosario, usuarios en línea, novedades, actividad reciente, mensajes.
- Filtros: son aplicaciones que analizan el texto que se introduce en las actividades y en los recursos y aplica filtros que modifican el resultado final. Entre los principales podemos mencionar: auto-vinculación de página Wiki, actividades autoenlazadas, plugins multimedia.

Las funciones de Moodle pueden ser extendidas por medio de plugins o extensiones, actualmente cuenta con más de 700 extensiones distribuidas en más de sus veinte categorías, las cuales continuamente se están actualizando o se incorporan nuevos complementos. La instalación de todos los módulos es muy simple, basta con copiar el plugin en la carpeta correspondiente y activar la extensión desde el menú de administrador (Macías, 2010), por otra parte, Moodle cuenta con una amplia documentación en su página web que permite orientar y ayudar a los usuarios en el uso de los plugin.

29 40

Actualmente, Moodle cuenta con más de 70 mil sitios registrados<sup>6</sup> y supera los 80 millones de usuarios en más de 200 países en todo el mundo. En el ranking de los sitios registrados en Moodle, solo en Sudamérica, Brasil y Colombia son los países que registran más sitios Moodle.

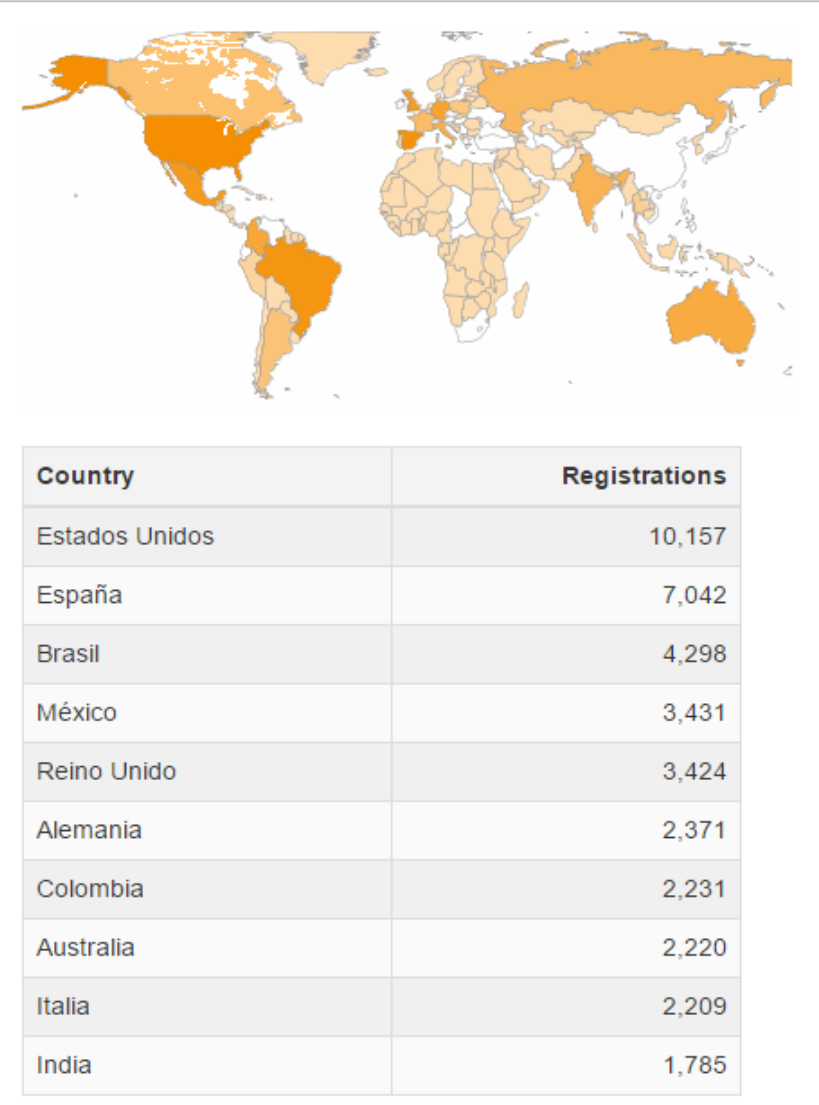

Figura 5: Top 10 de sitios registrados en 233 países.

<sup>6</sup> Según sus estadísticas disponibles en https://moodle.net/stats/

Moodle está desarrollado en PHP y para su instalación es necesario tener en cuenta los requerimientos que se detallan en la tabla 4, asimismo, se recomienda que el servidor web y el de base de datos estén siempre separados debido a que las operaciones de registro de eventos son constantes (Suclla, 2015).

Tabla 4: Requerimientos de la plataforma Moodle

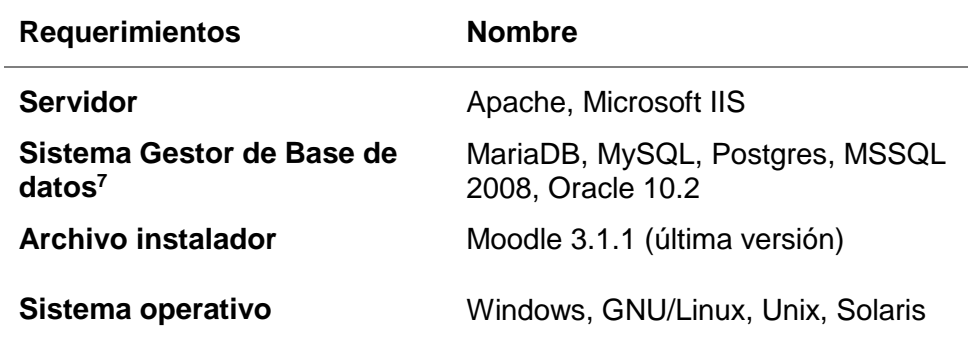

Fuente: elaboración propia.

A continuación, se mencionan las ventajas y desventajas, según Garcés Argüello & Rivera Enríquez, (2010) y Guardia, (2010):

## **Ventajas**

 $\overline{a}$ 

El profesor tiene absoluto control sobre los contenidos del curso.

<sup>7</sup> Una característica única de Moodle es que se ha desarrollado pensando en la portabilidad, es así que soporta diversos sistemas de base de datos.

- Normalmente, se establecen plazos de entrega de actividades y el profesor monitorea el desarrollo.
- Permite colocar como recurso enunciados de exámenes, y la posibilidad de subir su resultado como archivos adjuntos, con horario de plazo de entrega.
- Completa información del trabajo realizado por los alumnos.
- Reutilización de los cursos.
- Posibilidad de compartir cursos y/o recursos.
- Posibilidad de crear cursos conjuntamente con otros compañeros profesores del mismo o diferente centro.
- Permite colocar recursos variados para formar una
- unidad de contenidos: etiquetas, archivos en formato variable (texto, audio, vídeo, hoja de cálculo).
- Facilidad de comunicación con sus alumnos y con el resto de profesores del curso.
- Las encuestas que se pueden realizar son de gran utilidad para evaluar el conocimiento inicial de los alumnos en una materia específica o para calificar el desempeño del tutor o profesor del curso.
- La evaluación es continua y permanente: todo se comenta por todos y se evalúa. El profesor da feedback continuo y los estudiantes demandan esta actividad.

#### **Desventajas**

- Prescinde de algunas herramientas pedagógicas, como por ejemplo crucigramas y juegos de roles (role playing).
- Hay desventajas asociadas a la seguridad, dependiendo en dónde se esté alojando la instalación de Moodle, cuáles sean las políticas de seguridad y la infraestructura tecnológica con la cual se cuente durante la instalación Zapata, (2010)
- No integra automáticamente el uso de videoconferencias.

Por estar basado en tecnología PHP, la configuración de un servidor con muchos usuarios debe ser cuidadosa para obtener un mayor desempeño.

# **3.2. SELECCIÓN DE LA PLATAFORMA E-LEARNING DE OPEN SOURCE**

En primer lugar, para el siguiente proyecto se ha utilizado una plataforma de open source o código abierto, de modo que adquirir esta herramienta no genera un coste adicional al centro preuniversitario, gracias a que el archivo instalador puede ser descargado libremente y de forma gratuita desde el sitio oficial de cada una de las plataformas e-learning, tal como se muestra en la tabla 5:

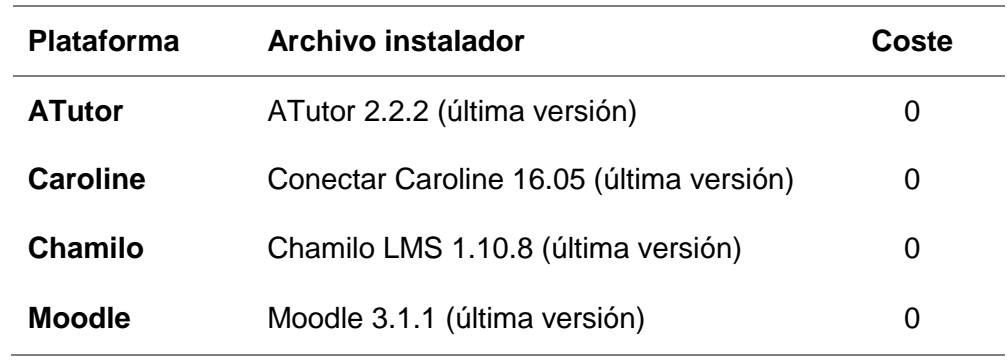

#### Tabla 5: Coste de plataformas e-learning

Fuente: elaboración propia.

Por otro lado, con el objetivo de seleccionar la mejor plataforma de e-learning de las cuatro mencionadas anteriormente, se ha considerado las ventajas y desventajas mencionadas en el capítulo anterior, según el juicio de expertos, y se ha elaborada la matriz de factibilidad de plataformas e-learning que se detalla en la tabla 6

Tabla 6: Matriz de factibilidad de plataformas e-learning

| Ventajas                                                       | <b>Atutor</b> | <b>Chamilo</b> | <b>Caroline</b> | <b>Moddle</b> |
|----------------------------------------------------------------|---------------|----------------|-----------------|---------------|
| Instalación fácil y rápida                                     | Si            |                |                 | Si            |
| Interfaz intuitiva y sencilla<br>para el usuario               |               | Si             | Si              | Si            |
| Seguimiento de<br>actividades y usuarios                       |               | Si             |                 | Si            |
| Actividades de<br>interacción (chat, foro)                     |               | S              |                 | Si            |
| Variedad de pluggig o<br>complementos                          |               |                |                 | Si            |
| Reutilización de cursos y<br>contenidos creados                |               |                |                 | Si            |
| Amplia documentación<br>para orientar al usuario<br>en español |               | Si             | Si              | Si            |

En relación a la matriz anterior, se puede observar que Moddle ofrece mayores ventajas que las otras plataformas, las cuales incluyen su fácil instalación e implementación, permite reutilizar los cursos y hacer seguimiento de las actividades realizadas por el estudiante. Además, cuenta con amplia documentación como guías, manuales y tutoriales que permitirán al usuario realizar consulta debido a que mucha de esta información ya se encuentra en español.

Adicionalmente, para seleccionar la mejor plataforma elearning uno de los criterios más importante es la interacción y la facilidad de uso por parte de los usuarios finales, por ello, se ha consultado el último ranking de los 20 LMS más populares, según el historial de versiones v.6-DEC-2015, el cual ha sido elaborado por Capterra<sup>8</sup>, quien emplea sistema de puntuación de peso que otorga puntos para el total de las métricas (por ejemplo, los clientes totales) y rango dentro de un conjunto de datos (por ejemplo, el puesto 1 en los clientes), mediante el cual se obtiene las clasificaciones y las longitudes de los segmentos de barras que se visualizan en la Figura 6.

<sup>8</sup> Capterra es un servicio gratuito que ofrece la lista más completa de soluciones de software de negocio para ayudar a las empresas encontrar el más adecuado.

**BROUGHT TO YOU BY Capterra** 

# THE TOP 20 MOST POPULAR **LMS Software**

Learning management systems are used by academic institutions and companies to manage, track, and deliver<br>courses and training programs. One of the fastest growing software sectors over the last decade, it is now a billion

 $\bigstar$ 

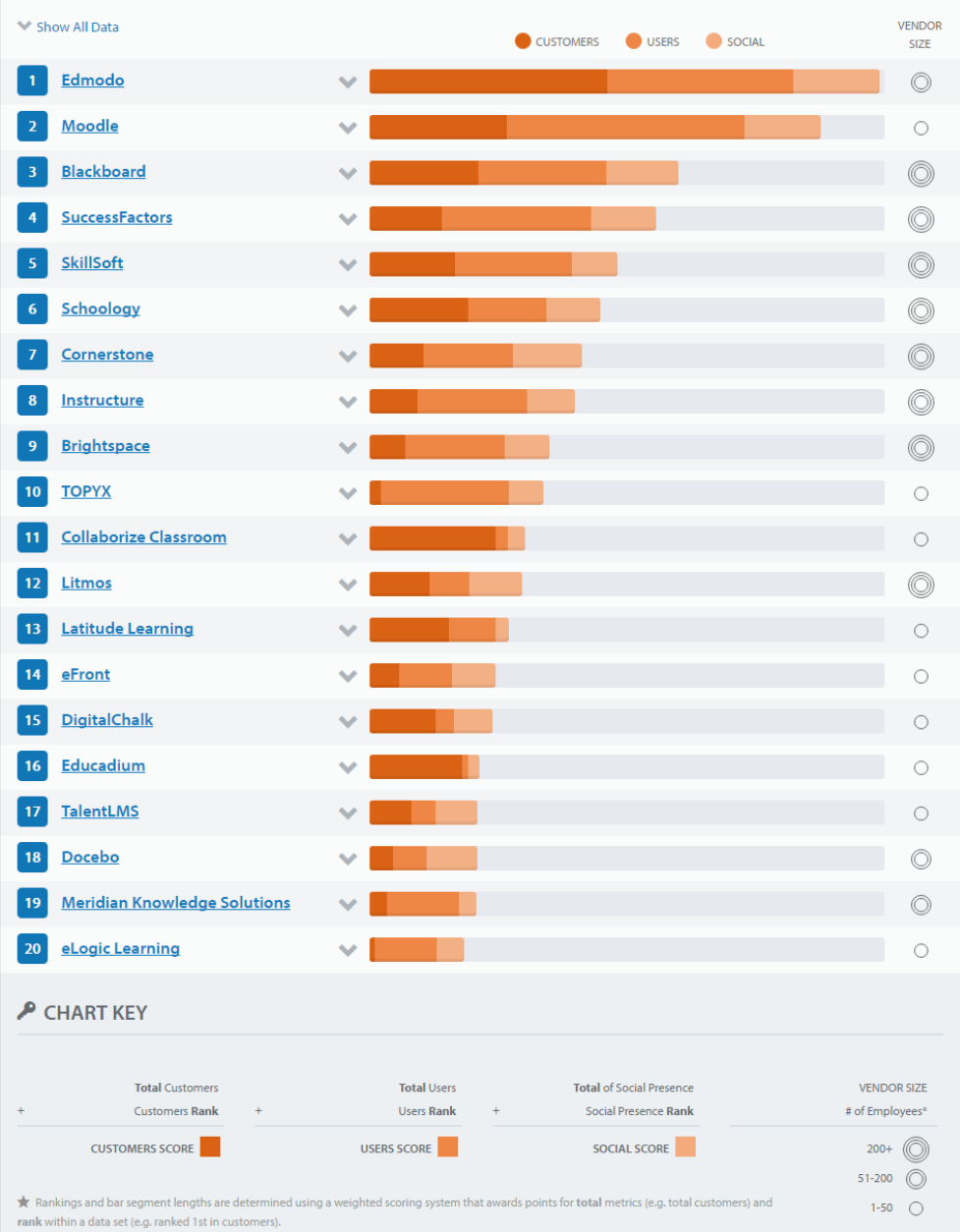

# Figura 6: Top 20 LMS<sup>9</sup>

<sup>9</sup> Fuente: [http://www.capterra.com/learning-management-system-software/#infographic,](http://www.capterra.com/learning-management-system-software/#infographic) publicado el 14 de diciembre de 2015.

Según el ranking de LMS de Capterra, visto anteriormente, podemos afirmar que Moodle es la segunda plataforma más conocida a nivel mundial, sin embargo es superada por la plataforma de pago Edmodo que cuenta con 300,000 clientes a diferencia de Moodle que tiene 63,488 pero según el número de usuarios que emplean esta plataforma Moodle supera en 30 millones a Edmodo, tal como se muestra en la Figura 7.

| A Hide All Data                 |   |                            | C CUSTOMERS                |                           | <b>USERS</b><br>SOCIAL |                     | <b>VENDOR</b><br><b>SIZE</b> |
|---------------------------------|---|----------------------------|----------------------------|---------------------------|------------------------|---------------------|------------------------------|
| Edmodo                          | ∧ | Customers                  | <b>Users</b>               | <b>El</b> Likes           | in Followers           | Followers           | O                            |
| <b>Moodle</b><br>$\overline{z}$ | ∧ | 300,000                    | 49,000,000                 | 64,559                    | 4.088                  | 103,226             | С                            |
|                                 |   | <b>Customers</b><br>63,488 | <b>Users</b><br>79,576,708 | <b>El</b> Likes<br>18,742 | in Followers<br>7,229  | Followers<br>22,073 |                              |

Figura 7: Edmodo vs Moodle<sup>10</sup>

Asimismo, en el ranking no se observa las otras tres plataformas de software libre mencionadas, por lo que debemos concluir que Moodle tiene mayor popularidad a diferencia de otras plataformas.

Por otro lado, la consultora estadounidense eLearning 24/7, lanzó un nuevo informe que analiza los 50 LMS más destacados de la industria del e-learning, disponible para el mercado a principios de 2014. Según explica Craig Weiss, director de eLearning 24/7 y autor del informe "Top 50 LMS Mid Rankings

<sup>10</sup> Fuente: [http://www.capterra.com/learning-management-system](http://www.capterra.com/learning-management-system-software/#infographic)[software/#infographic,](http://www.capterra.com/learning-management-system-software/#infographic) publicado el 14 de diciembre de 2015.

Report – What you need to know", algunos de los criterios utilizados para la selección fueron los siguiente, solo por mencionar algunos fueron:

- Interfaz de usuario y experiencia del usuario.

- Conjunto de funcionalidades estándar.
- Gamificación.
- Capacidades de administración. Para el autor del estudio, contar con 'Analytics' y una buena experiencia de administración (incluyendo la posibilidad de 'drag and drop', que traducido al español seria "arrastar y soltar" un elemento), son características muy importantes en la consideración del ranking.

Tal como se puede observar, la experiencia que tiene el usuario con la plataforma e-learning es un criterio importante a considerar al elegir una plataforma y dentro de esta lista de los 50 LMS se ha considera a Moodle (ver Anexo 2).

En consecuencia, Moodle es la plataforma e-learning de software libre y código abierto más recomendable a ser implementada para el Centro Preuniversitario de la UNTELS.

# **3.3. CONFIGURACIÓN DE LA PLATAFORMA E-LEARNING**

Para realizar la configuración de una plataforma e-learning de código abierto, se ha considerado la metodología PACIE, mencionada en las bases teóricas, sin embargo, para el presente proyecto se ha considerado solo las tres primeras fases: Presencia, Alcance y Capacitación. Actualmente el centro preuniversitario de la UNTELS no cuenta con una plataforma e-learning implementada, únicamente cuenta con una página web que ha sido desarrollada en PHP y para acceder a ella, se debe ingresar a la página web oficial de la Universidad (ver Figura 8) y hacer clic en el icono del CEPREUNTELS.

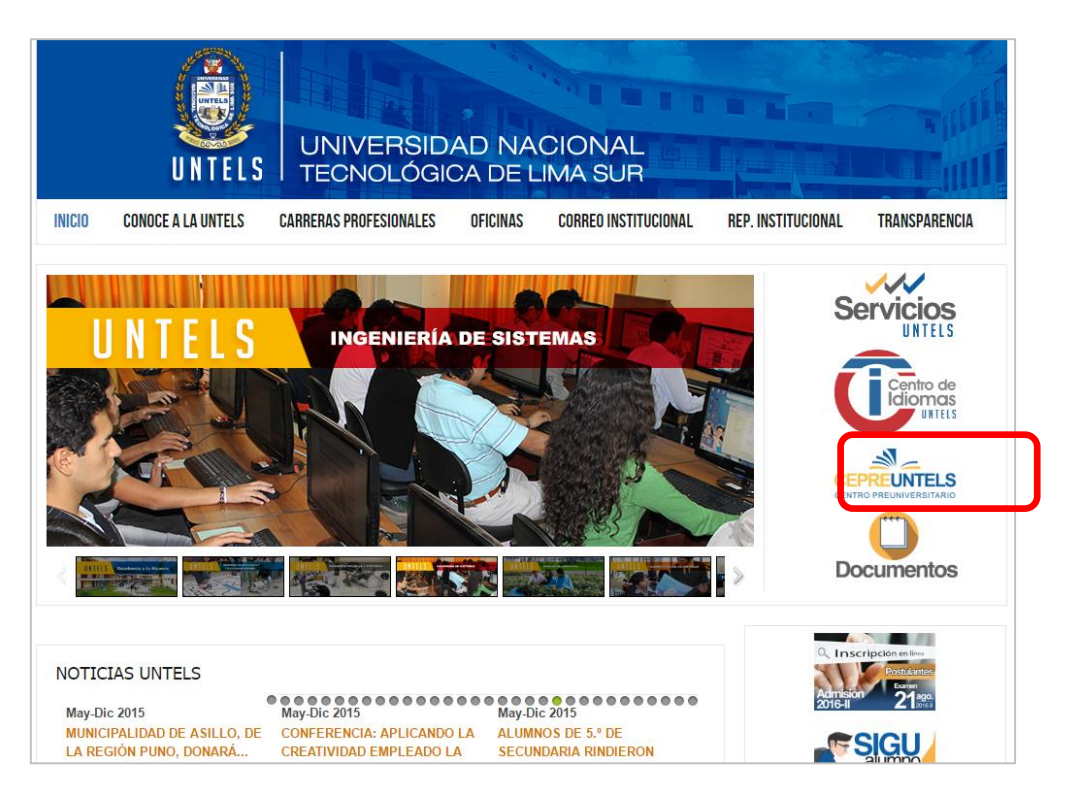

Figura 8: Página web oficial de la UNTELS (Fuente: UNTELS).

En la página web del CEPREUNTELS se visualiza los afiches publicitarios de los ciclos académicos anteriores, los afiches del ciclo actual y las listas de los resultados de los dos últimos exámenes correspondiente al ciclo académico 2016-I.

En consecuencia, la página web del CEPREUNTELS tiene carácter publicitario e informativo (ver Figura 9) y no facilita material adicional a los estudiantes ni permite que los estudiantes puedan practicar las evaluaciones de los ciclos anteriores.

Para el presente proyecto, se ha visto beneficioso el uso del portal gratuito www.milaulas.com, el cual proporciona alojamiento gratuito y todas las herramientas necesarias para el diseño y personalización de la plataforma e-learning, debido a que ya tiene instalados plugins (extensiones) que nos permiten mejorar tanto la apariencia como el performance de la plataforma, con el objetivo de realizar la configuración de una versión piloto. En el caso que se desee implementar en los servidores de la UNTELS, es necesario descargar, desde la página Moodle.org, el paquete de instalación de la versión estable de Moodle 3.1 la cual tiene como requisitos mínimos PHP 5.4.4, MariaDB 5.5.31 o MySQL 5.5.31 o Postgres 9.1 o MSSQL 2008 o Oracle 10.2, el cual una vez instalado se puede personalizar y configurar, esto se detallará más adelante.

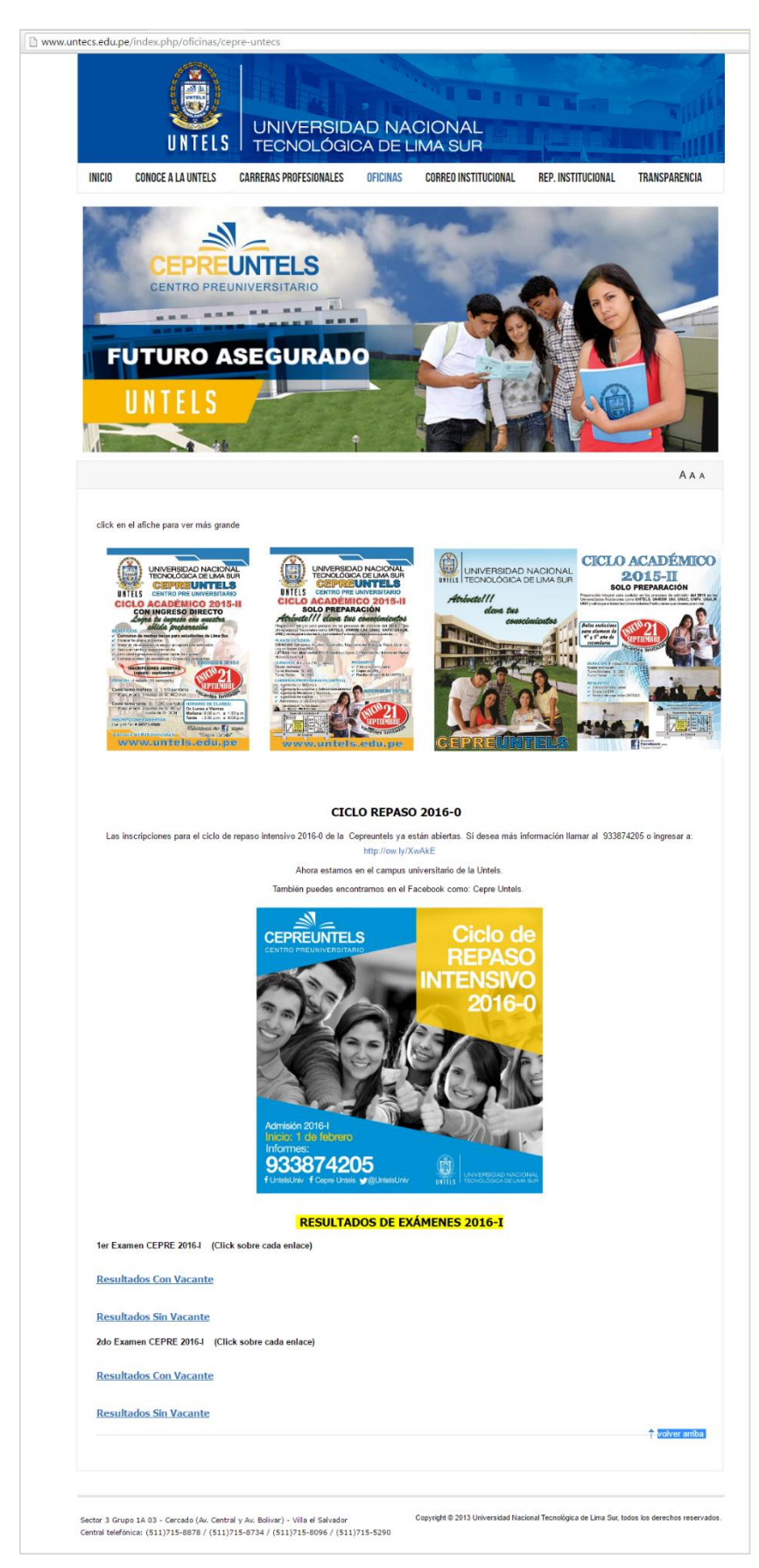

Figura 9: Página web del CEPREUNTELS (Fuente: UNTELS).

#### **3.3.1. Presencia**

Esta primera fase menciona que se debe configurar la plataforma de e-learning bajo un interfaz amigable e intuitiva para el usuario.

En primer lugar, se creó el sitio cepreuntels.milaulas.com $11$  en el portal www.milaulas.com y se vinculó a un correo electrónico, en donde el portal nos envió el usuario y contraseña del administrador. Una vez obtenida las credenciales, se inicia la sesión mediante el siguiente enlace: https://cepreuntels.milaulas.com<sup>12</sup> y por defecto, nos muestra como Theme (Tema gráfico) empleado para el nuevo sitio: el tema Clean (Limpio). Se recomienda el empleo de un nuevo tema gráfico, el cual será detallado más adelante, con fines de obtener una interfaz gráfica más amigable para los usuarios.

Antes de iniciar, la configuración de la plataforma elearning ha sido necesario contar con la colaboración del personal (ver Anexo 1) a cargo del Centro Preuniversitario de la UNTELS a fin de mantener la estética y línea gráfica (colores y estilos) que cuenta la página web actual de la UNTELS.

 $11$  Solo admite letras minúsculas y números, entre 2 y 12 caracteres

 $12$  No es necesario añadir www. al principio.

Para la configuración de la pantalla de inicio, nos dirigimos al bloque Administración de Sitio, Apariencia, Temas y Selector de temas. Se ha seleccionado el tema "BCU" porque dentro de sus características cuenta con una pasarela rotativa donde puede publicar banner a fin de hacer publicidad al centro preuniversitario, además su diseño web es responsive o adaptativo lo que permite una correcta visualización de una misma página en distintos dispositivos, BCU cuanta con una interfaz amigable e intuitiva para el usuario.

Dentro de la carpeta BCU, se tendrá que configurar las opciones: colores, encabezado, bloques, carrusel, cursos, diseño, pie de página. Además este tema grafico cuenta con la opción CSS y JS personalizados.

**Colores:** A fin de mantener la línea gráfica se emplearon los colores de la UNTELS, detallados en la Tabla 7, estos colores deben estar en código de color hexagesimal, debido a que es un valor por defecto.

| <b>Muestra</b> | <b>RGB</b>        | <b>HEX</b> |  |  |
|----------------|-------------------|------------|--|--|
|                | rgb (0, 77, 159)  | #004D9F    |  |  |
|                | rgb (251, 182, 1) | #FBB601    |  |  |
|                |                   |            |  |  |

Tabla 7: Colores de la plataforma CEPREUNTELS

Se realizó la modificación de las opciones (ver Figura 10): color principal, el cual permite cambiar los colores de los bloques y pie de página; color del botón, el que permite realizar el cambio de color de los principales botones que se utilizan en todo el sitio; color de botón (con el ratón encima), el cual permite cambiar de color el botón al pasar el cursor de ratón sobre este; color de la línea divisoria en el encabezado y pie de página; color del borde inferior de la barra de navegación y por último el color de la barra de navegación (cuando el ratón se pone encima).

Fuente: elaboración propia

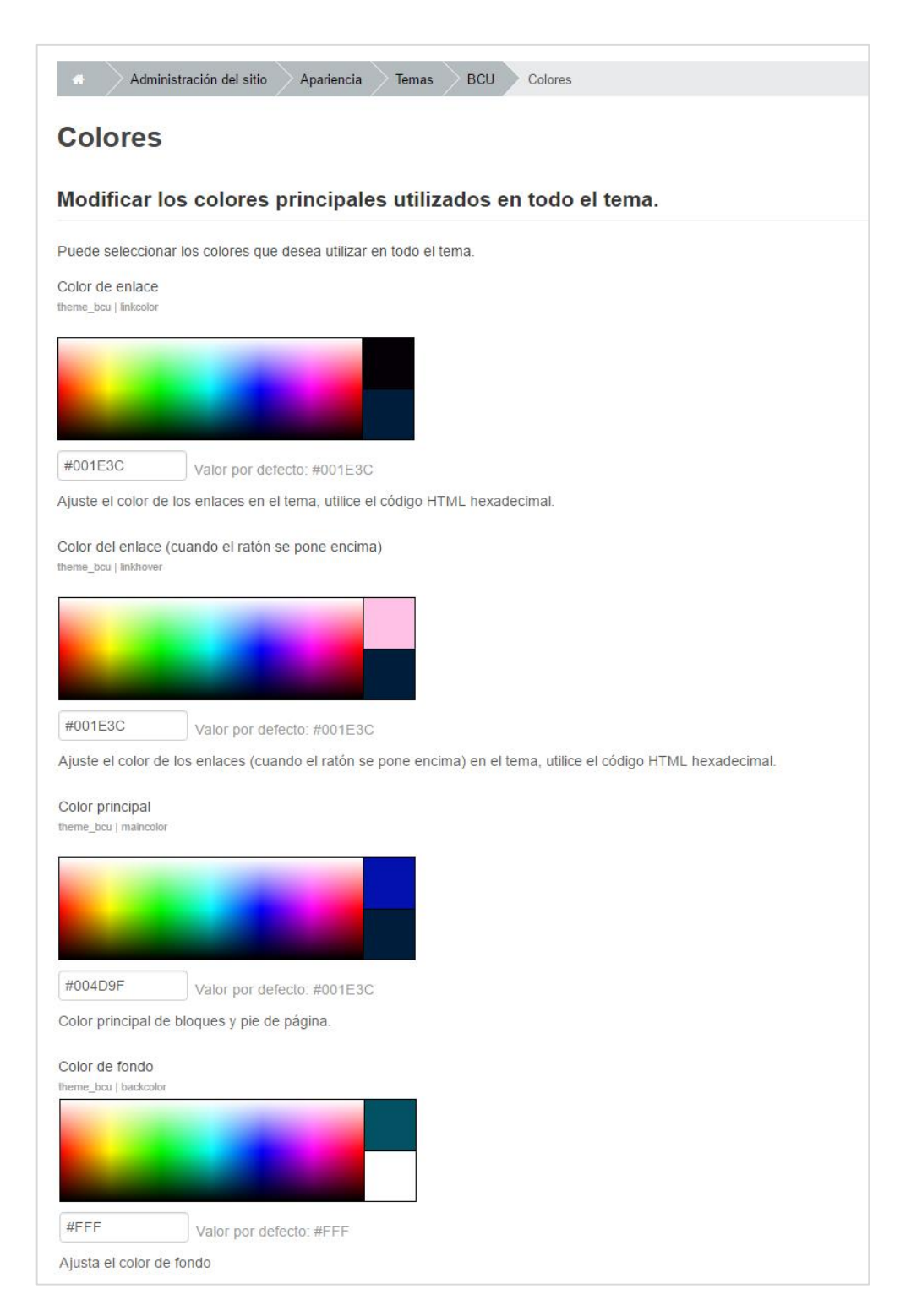

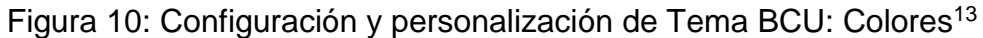

**Encabezado:** en esta sección, se subió el logo oficial del Centro Preuniversitario de la UNTELS, proporcionado por el personal, tal

<sup>13</sup> Fuente https://cepreuntels.milaulas.com

como se muestra en la Figura 11, el cual está en formato PNG y tamaño 100x189 pixeles. Asimismo, se desactivo algunas casillas que permiten controlar los elementos que aparecen en el menú desplegable de navegación del usuario, así como la barra de navegación.

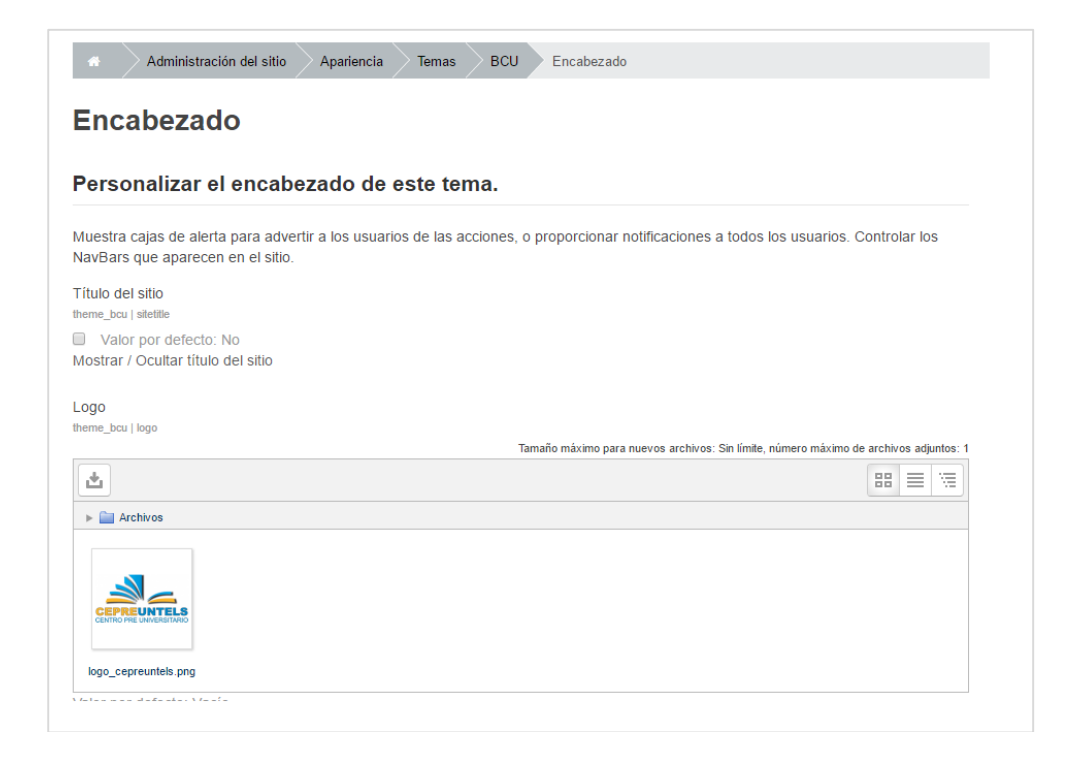

Figura 11: Configuración y personalización de Tema BCU:<sup>14</sup>

**Bloques de la página principal:** aquí añadió información referente al tercer examen de la CEPREUNTELS (ver Figura 12), en esta sección se puede añadir información adicional.

 $\overline{a}$ <sup>14</sup> Íbidem.

| Bloques de la página principal                                                                                                  |  |
|----------------------------------------------------------------------------------------------------|--|
| Caja de información de la página principal<br>theme bcu   infobox                                                               |  |
| $\circ$ -<br>這<br>ेरे<br>8<br>₩<br>$\mathbb{A}^*$<br>$A_{\underline{A}}$<br>В<br>Ar≖<br>$\stackrel{.}{\scriptscriptstyle \sim}$ |  |
| Tercer examen de la CEPREUNTELS - domingo 7 de agosto de 2016                                                                   |  |
|                                                                                                    |  |
|                                                                                                    |  |
|                                                                                                    |  |
|                                                                                                    |  |

Figura 12: Configuración y personalización de Tema BCU:<sup>15</sup>

**Carrusel de la página principal:** aquí se realizó la subida de los afiches y/o banner publicitarios del CEPREUNTELS, esta sección permite subir hasta cinco imágenes (sea en formato JPG o PNG), también se puede agregar un enlace URL y una descripción a cada imagen respectivamente, tal como se observa en la Figura 13.

La ventaja de contar con un carrusel (Sliders) en la página principal es que permitirá ahorrar espacio; si se ingresa a la página web del CEPREUNTELS, los imágenes que se exhiben actualmente se encuentran una debajo de otra y; por ejemplo, si se colocara cinco banners, estos ocuparían un mayor espacio. Además, otra ventaja que existe una interacción del usuario, por ejemplo, uno de las imágenes puede direccionar a la página web principal de la Universidad.

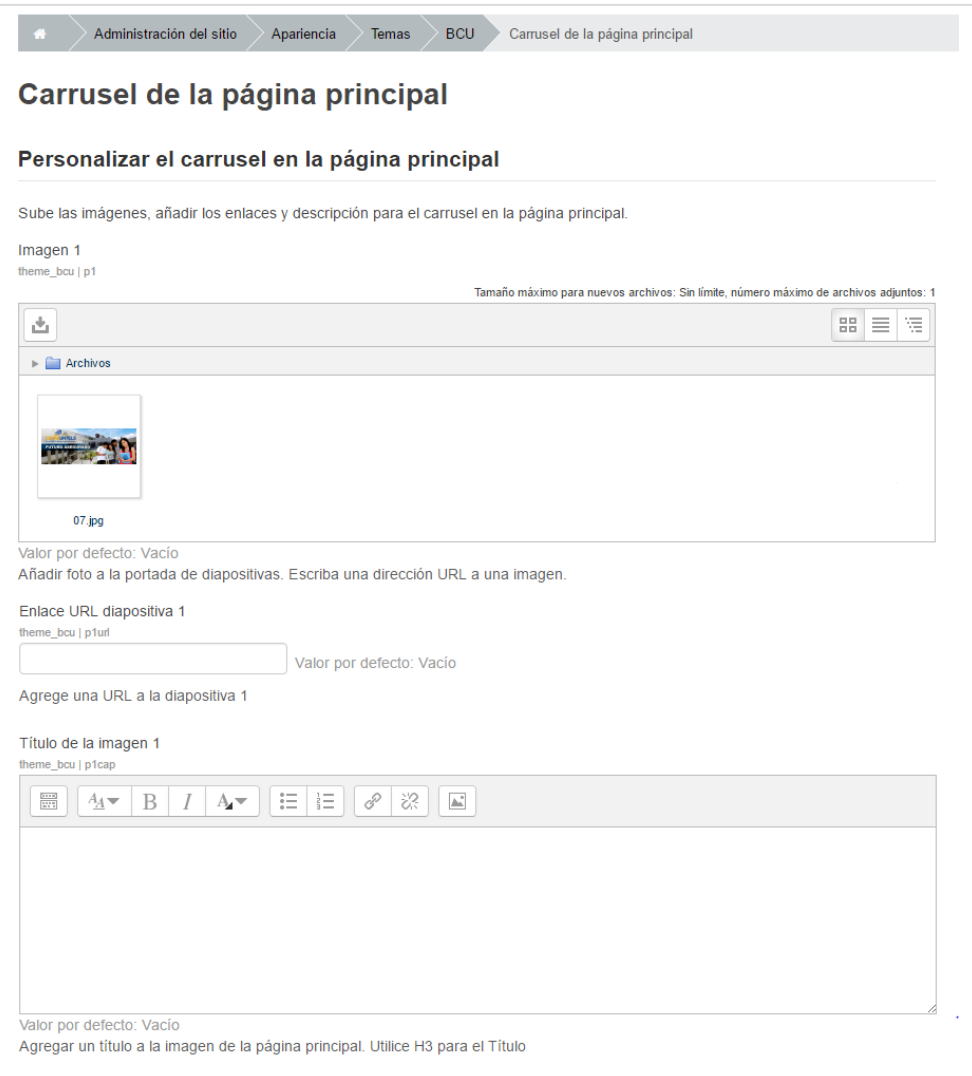

Figura 13: Configuración y personalización de Tema BCU: Carrusel<sup>16</sup>

**Cursos de la página principal:** aquí se configura como se visualizará los cursos en la página principal: en mosaico, mosaico con superposición y Moodle por defecto; para el presente proyecto se utilizó el mosaico con superposición**.**

 $\overline{a}$ <sup>16</sup> Íbidem.

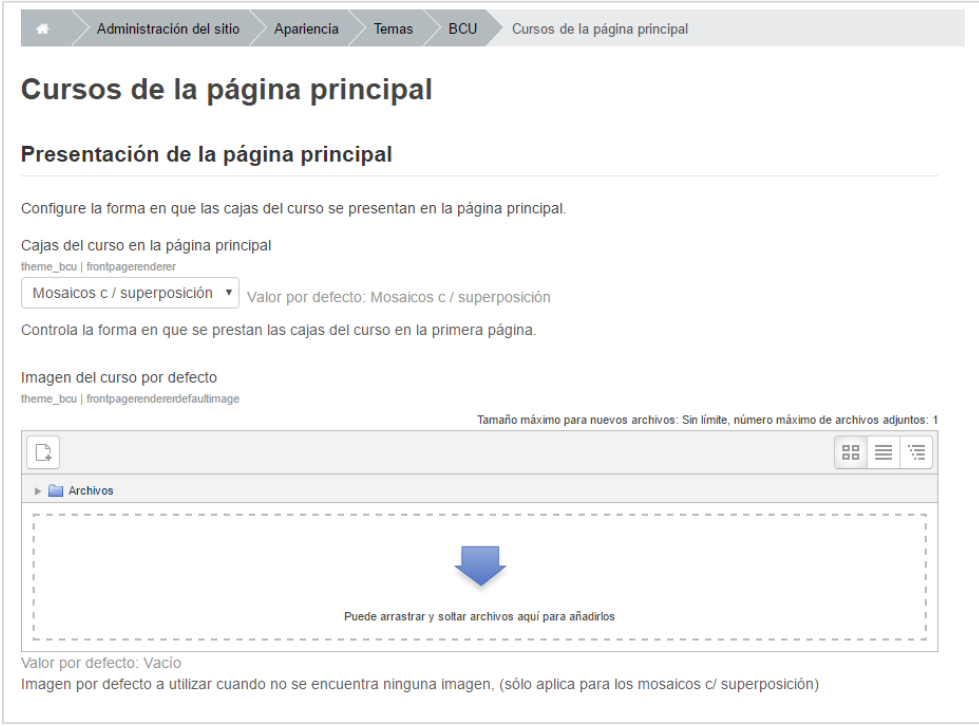

Figura 14: Configuración y personalización de Tema BCU: Cursos<sup>17</sup>

**Diseño:** esta opción permite establecer a qué lado (derecha o izquierda) aparecerán los bloques (ver Figura 15).

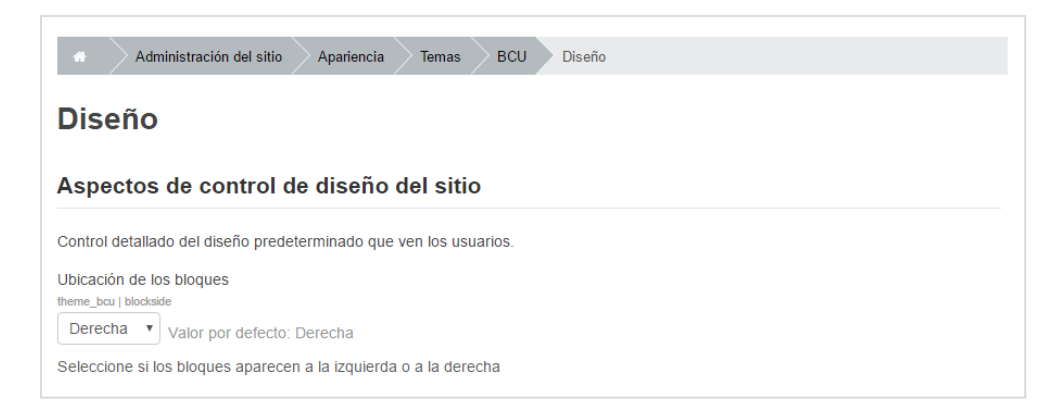

Figura 15: Configuración y personalización de Tema BCU: Diseño<sup>18</sup>

 $\overline{a}$ <sup>17</sup> Íbidem.

<sup>18</sup> Íbidem.

**Pie de página:** establece el contenido que debe aparecer en el pie de página del sitio, para el proyecto esto quedara vacío por defecto.

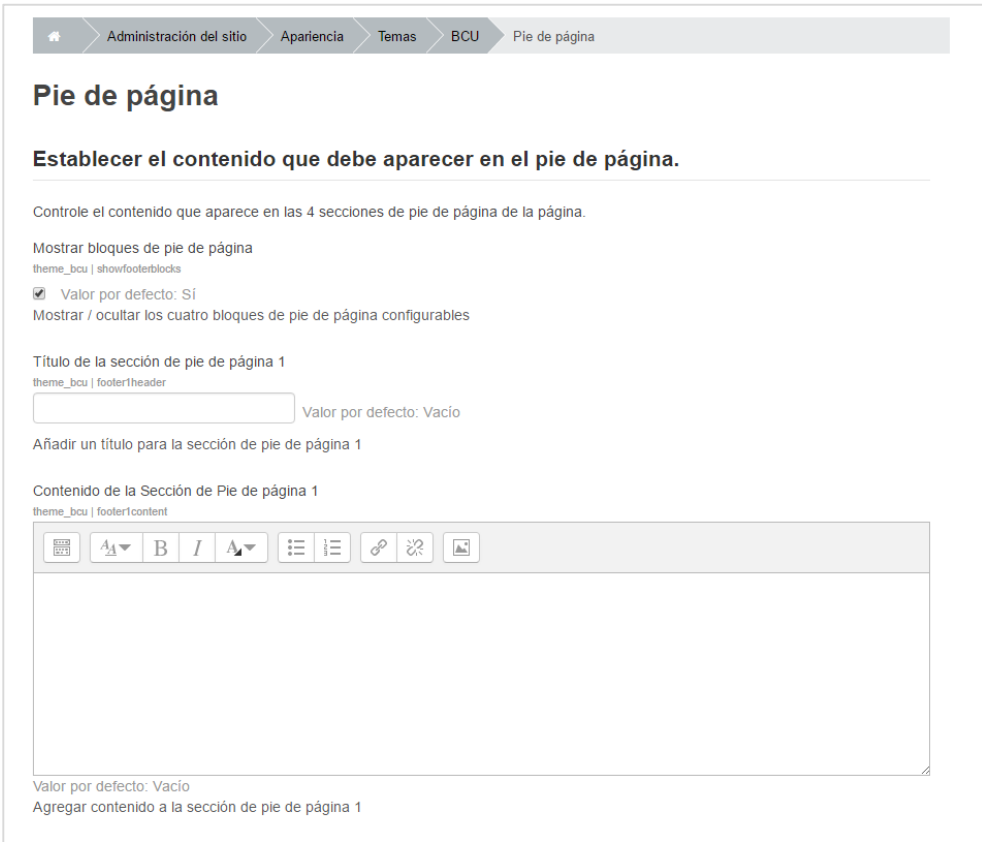

# Figura 16: Configuración y personalización de Tema BCU: Pie de página<sup>19</sup>

En definitiva, la página principal de la plataforma e-learning del CEPREUNTELS se visualizará como se muestra en la Figura 17, cabe resaltar que el portal www.milaulas.com, al ser gratuito, muestra publicidad en el sitio, la cual puede ser desactivada realizando una donación.

 $\overline{a}$ <sup>19</sup> Íbidem.

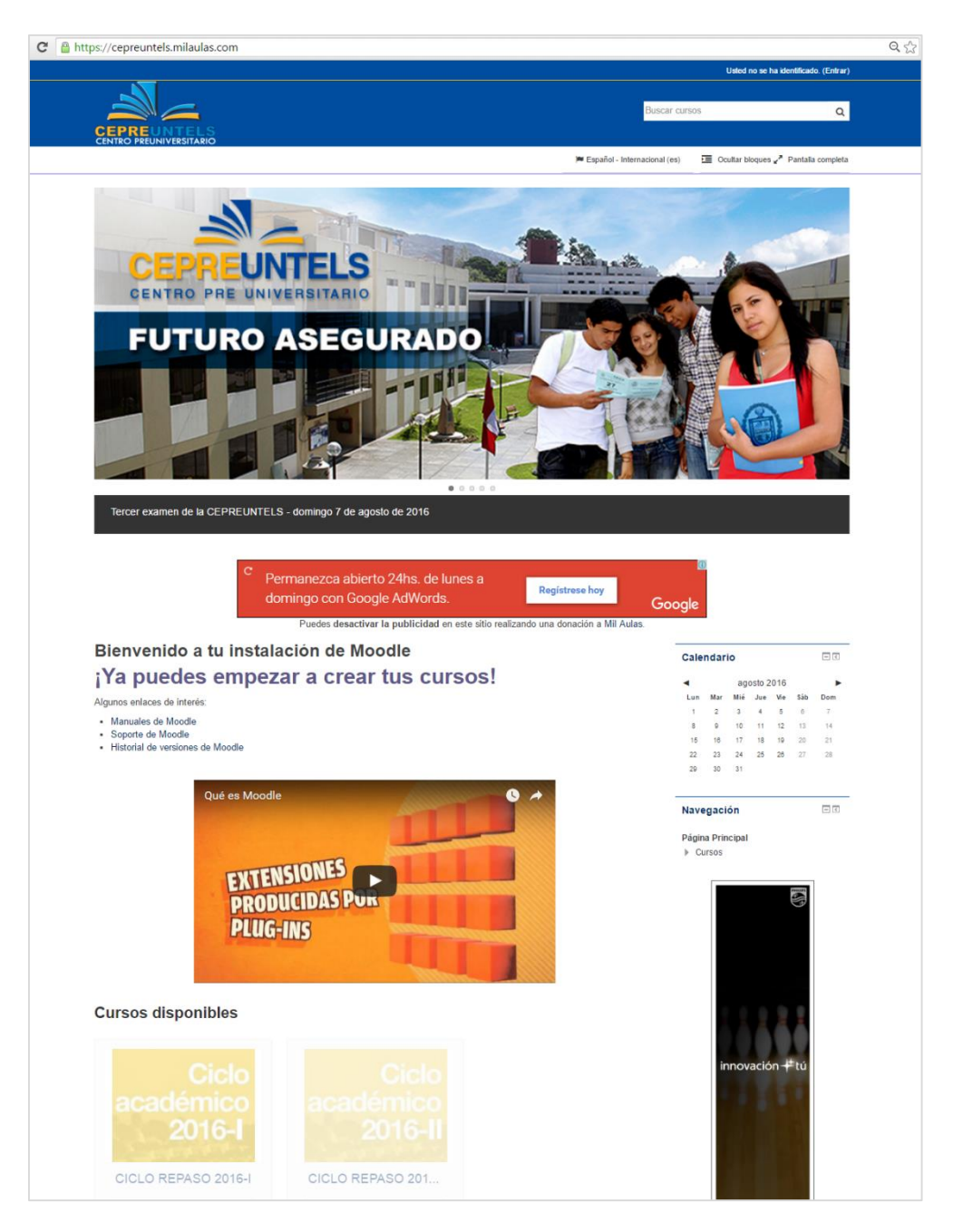

Figura 17: Página principal del CEPREUNTELS<sup>20</sup>

De igual importancia, otra opciones que se deben ser consideradas para la configuración de la plataforma e-learning es la seguridad del sitio y características avanzadas.

### **Seguridad**

Esta sección se debe configurar las **Políticas del sitio** (ver Figura 18) que afectan la seguridad y privacidad del sitio, para ello se ingresó Administración, Seguridad y Políticas del sitio. Aquí se define las políticas de contraseñas, Moodle contrastará las contraseñas del usuario con especificaciones de validez de contraseñas. Se ha definido como longitud de la contraseña como mínimo cinco caracteres.

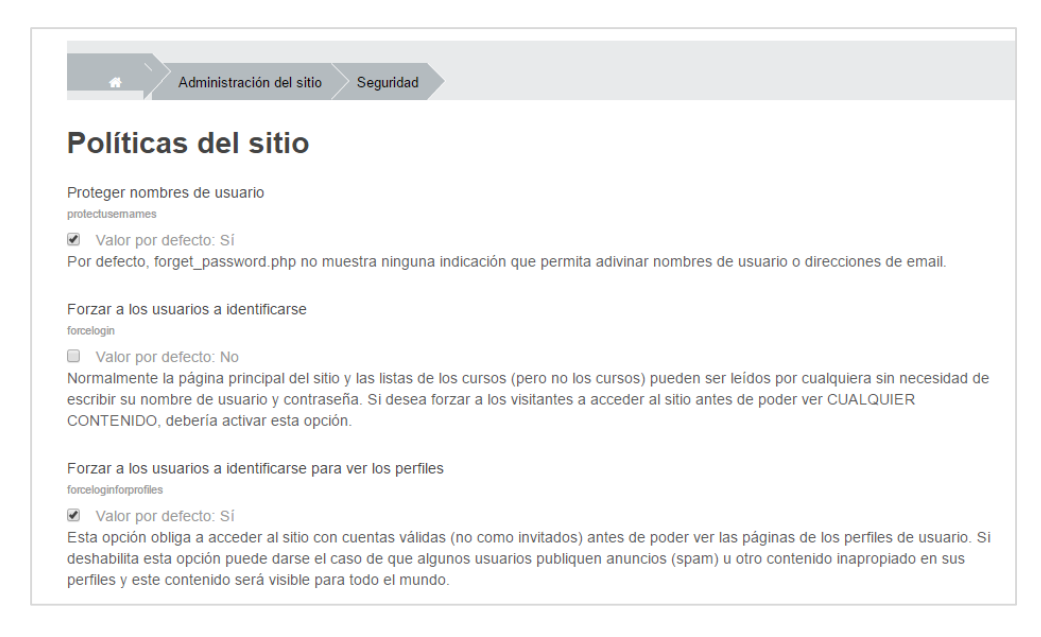

Figura 18: Página principal del CEPREUNTELS<sup>21</sup>

## **Características avanzadas**

En esta opción es necesario activar la casilla de **rastreo del grado de finalización**, la cual permitirá activar las

<sup>21</sup> Íbidem.

características de seguimiento de la finalización (seguimiento del progreso) a nivel del curso. Esto significa, que si se agrega el bloque de barra de progreso y se configura que material debe ver necesariamente el estudiante, el docente podrá ver que archivos ya descargó o ha visualizado y que otros están pendientes.

#### **3.3.2. Alcance**

Esta segunda fase, está relacionada al manejo y organización de la información que se presentará dentro de la plataforma a fin de que el estudiante pueda aprender con el contenido proporcionado por el CEPREUNTELS. Para el presente proyecto, se propone una estructura de contenido que se detalla en el punto 3.4, en función del plan de estudios con el que cuenta el centro preuniversitario.

# **3.3.3. Capacitación**

La metodología PACIE centra gran parte de su esfuerzo en el docente porque es quien genera y crea el aprendizaje. Para el proyecto, es preciso involucrar al personal del CEPREUNTELS ya que ellos serán los administradores de la plataforma de e-learning y es necesario que conozcan algunas de las configuraciones más importantes, tales como administrar las categorías y cursos, así como gestionar a los usuarios.

#### **Administrar categorías y cursos**

Esta opción permite configurar los cursos o espacios para cada ciclo académico, la ventaja de Moodle es que permite realizar una copia de seguridad del curso y reutilizarlo nuevamente para otro próximo curso, para ello se emplea la opción de restaurar el curso.

#### **Gestionar usuarios**

Tienes dos opciones Cuentas y Permisos, para el proyecto nos enfocaremos en la opción Cuenta y Subir usuarios, la cual nos permite realizar matriculas masivas en la plataforma, para ello se debe tener los siguientes campos del usuario: nombre de usuario, nombres, apellidos, correo electrónico y contraseña. Todos estos campos los ingresamos a una hoja de cálculo y es necesario guardarlo en un formato CSV (delimitados por coma), de esta manera, se podrá subir el archivo. Para agregar a usuarios en forma masiva debe tenerse en cuenta que la cabecera este en inglés (ver Figura 19).

|                      | スオワ・ローマ              |                                                                                                 |                                                             | Librol - Microsoft Excel                 |                                                                               |                                                                                       | <b>CONDITION</b>                                                                          |
|----------------------|----------------------|-------------------------------------------------------------------------------------------------|-------------------------------------------------------------|------------------------------------------|-------------------------------------------------------------------------------|---------------------------------------------------------------------------------------|-------------------------------------------------------------------------------------------|
| <b>Anchievo</b>      | Inicio Insertar      | Diseño de página Fórmulas Datos                                                                 | Revisar                                                     |                                          | Vista Complementos Autodesk Vault PDF Architect 2 Creator Acrobat @ @ co @ ZZ |                                                                                       |                                                                                           |
| Pegar<br>Portapape G | ×<br>Calibri<br>a.   | $-11 - K_A$<br>≖<br>$N K S$ $\cdot$ $\cdot$ $\cdot$ $\cdot$ $\cdot$ $\Delta$<br>Fuente<br>$-74$ | 曼<br>$=$ $=$ $\frac{1}{2}$ .<br>ai-<br>Alineación<br>$\sim$ | ٦l<br>General<br>₩ 10 00 17 18<br>Número | Fig Formato condicional -<br>Lig Estilos de celda -<br>G Estilos              | The Insertar<br>Σ-<br>Dar formato como tabla - <sup>34</sup> Eliminar - 4 -<br>Celdas | А<br><b>Buscary</b><br>Ordenar<br>Si Formato - 2 - y filtrar - seleccionar -<br>Modificar |
|                      | c.<br><b>E4</b><br>٠ | $f_{\rm w}$                                                                                     |                                                             |                                          |                                                                               |                                                                                       |                                                                                           |
|                      | A                    | B                                                                                               | c                                                           | D                                        | E                                                                             | F                                                                                     | G                                                                                         |
| 1                    | username             | password                                                                                        | fisrtname                                                   | lastname                                 | email                                                                         |                                                                                       |                                                                                           |
| $\overline{2}$       |                      |                                                                                                 |                                                             |                                          |                                                                               |                                                                                       |                                                                                           |
| 3                    |                      |                                                                                                 |                                                             |                                          |                                                                               |                                                                                       |                                                                                           |
| 4                    |                      |                                                                                                 |                                                             |                                          |                                                                               |                                                                                       |                                                                                           |
| 5                    |                      |                                                                                                 |                                                             |                                          |                                                                               |                                                                                       |                                                                                           |
| 6                    |                      |                                                                                                 |                                                             |                                          |                                                                               |                                                                                       |                                                                                           |
| 7                    |                      |                                                                                                 |                                                             |                                          |                                                                               |                                                                                       |                                                                                           |
| 8                    |                      |                                                                                                 |                                                             |                                          |                                                                               |                                                                                       |                                                                                           |
| 9                    |                      |                                                                                                 |                                                             |                                          |                                                                               |                                                                                       |                                                                                           |
|                      |                      |                                                                                                 |                                                             |                                          |                                                                               |                                                                                       |                                                                                           |

Figura 19: Formato CSV para matricula

# **3.4. ESTRUCTURA DE CONTENIDOS DENTRO DE LA PLATAFORMA E-LEARNING**

Actualmente, las clases impartidas en el centro preuniversitario de la UNTELS son presenciales y se pretende que estas continúen, sin embargo, mediante el empleo de una plataforma de e-learning de código abierto se pretende brindar una herramienta de apoyo académico para los estudiantes del ciclo regular, de manera que complementen sus clases. En función a lo mencionado anteriormente, se debe considerar dos aspectos importantes: el plan de estudios y el cronograma de actividades académicas del CEPREUNTELS, en función a ambas, podemos elaborar y gestionar los contenidos de manera que los usuarios les resulte más fácil ubicar la información que se entrega cada semana y se encuentre disponible en la fecha prevista dentro de la plataforma e-learning.

#### **3.4.1. Plan de estudios**

En la guía de estudiante de la CEPREUNTELS, en el punto 4. Plan de Estudios, se menciona que ha sido elaborado de conformidad con los lineamientos establecidos por la Oficina de Admisión, que a su vez se basa en el Plan Curricular que establece el Ministerio de Educación, y se contempla en el Prospecto de Admisión. El plan de estudio

contempla 30 horas semanales las cuales se detallan en la tabla 8.

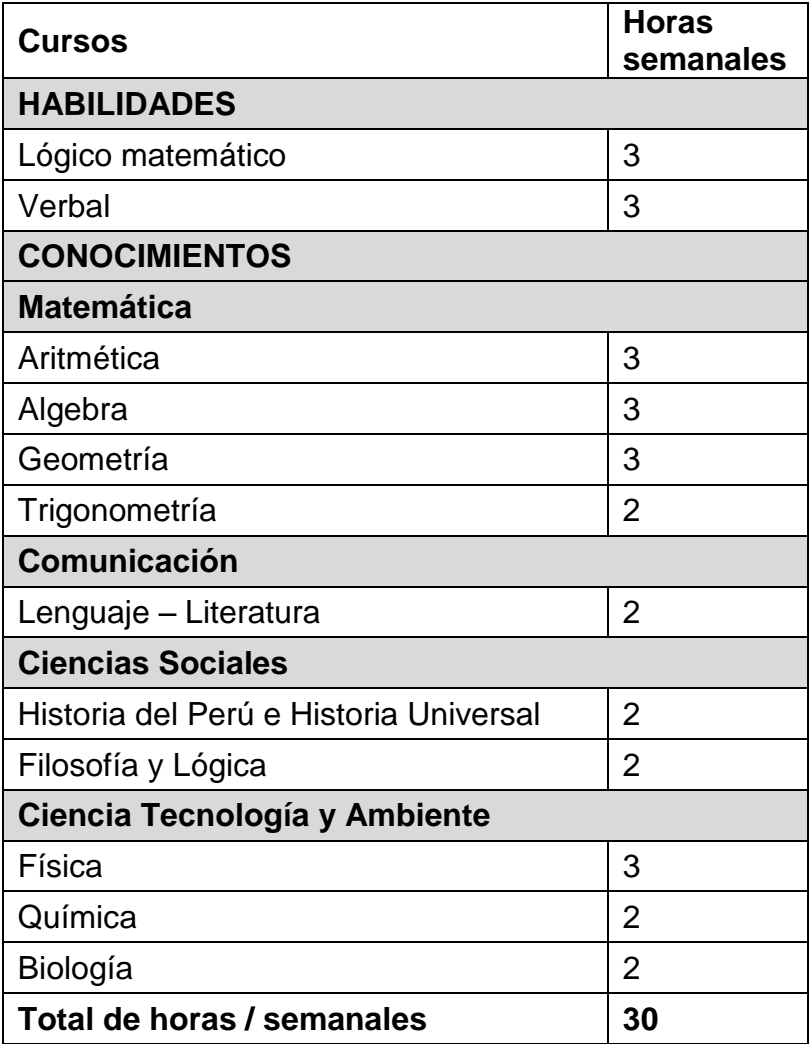

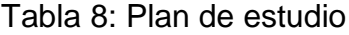

En el caso del CEPREUNTELS, se hace entrega de un Boletín Semanal, el cual refleja tanto los temas y/o contenidos (teoría) como los ejercicios propuestos para cada curso del Plan de estudios. En función a esta información, se ha elaborado la Tabla 7, empleando el Boletín Semanal 2016-I correspondiente a la semana 14, el cual se detalla a continuación:

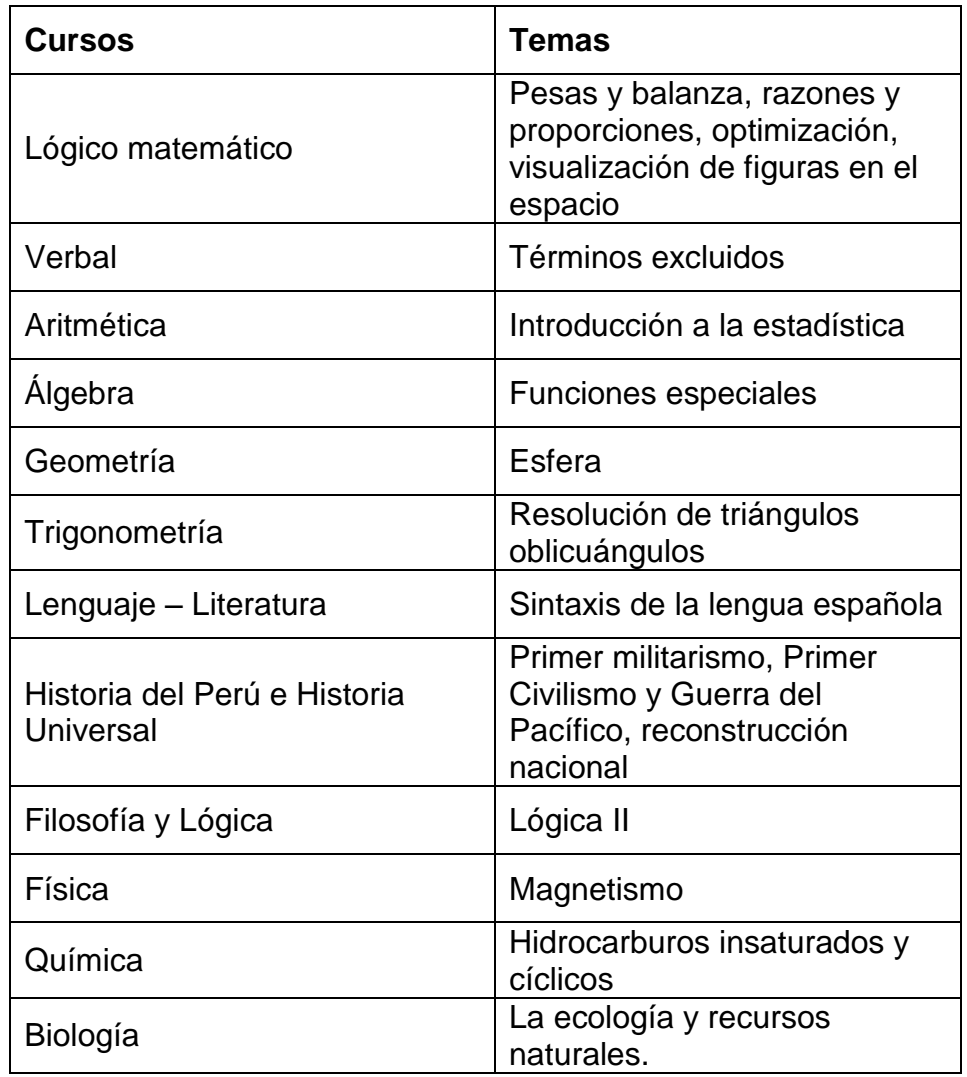

Tabla 9: Temas del Boletín de la semana 14

Asimismo, cada tema incluye otros subtemas que deberán ser mostrados en la plataforma de e-learning para beneficio de los estudiantes.

# **3.4.2. Cronograma de actividades académicas**

El cronograma de actividades del ciclo académico 2016-I, detallado en la Guía de estudiante (ver Anexo 1), nos muestra las fechas programas para cada actividad durante las dieciséis semanas que abarca el ciclo, incluyendo las fechas de los tres exámenes.

#### **3.4.3. Estructura de contenidos de la plataforma e-learning**

Tomando como referencia los contenidos del Boletín Semanal, 14 y las fechas programas, en la Figura 20, se plantea el boceto de la estructura de los contenidos dentro de la plataforma e-learning, considerando los doce cursos, el cual ha sido elaborado mediante la Estructura de Descomposición de Trabajo (EDT), que es una de las técnicas más empleadas para la Gestión de Proyectos, y considerando que Moodle al contar con recursos (cuestionarios, chat, foto, encuestas, etc.) y actividades (archivos, etiquetas, libro, etc.), el EDT se ha estructurado orientado al producto, es decir, el trabajo se divida pensando en los contenidos a desarrollar, específicamente los temas a tratar en cada curso durante la semana respectiva, esto debido a que una de las ventajas de Moodle permite subir el contenido a la plataforma tan solo con arrastrar el material, ya sea el caso de archivos como imágenes, documentos de texto, presentaciones, hojas de cálculo y PDF.

58 69

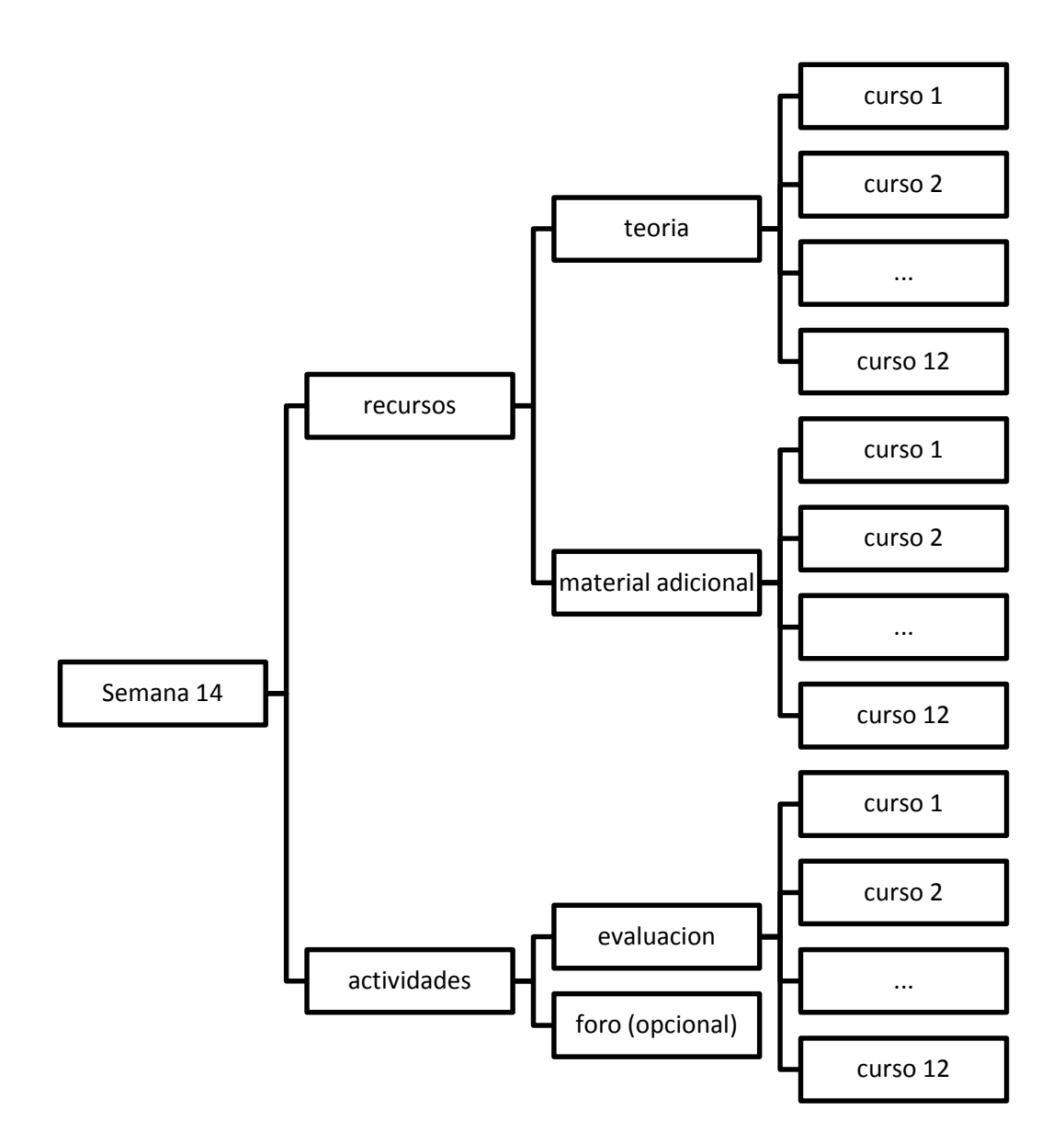

Figura 20: EDT para Boletín Semanal 14

De la misma forma que se viene elaborando el Boletín Semanal, es necesario organizar la información dentro de la plataforma elearning, para ello, es necesario establecer algunos parámetros para mantener la uniformidad de los contenidos.

- Para en el caso de los archivos documentos de texto, presentaciones, hojas de cálculo se recomienda que se guarden en formato PDF (Portable Document Format) que traducido es el Formato de Documentos Portátiles.
- Para el caso de imágenes o gráficos, se recomienda que se guarden en formato .JPG
- Si se desea compartir videos dentro de la plataforma e-learning, se recomienda, primero sean subidos a YouTube y estos se guarden en sus servidores, a fin de solo generar el enlace o url correspondiente y sea llamado a traces del recurso URL.
- En el caso de las evaluaciones y/o exámenes, se recomienda generar un banco de preguntas en Moodle, a fin de que las preguntas sea utilizadas nuevamente para próximas evaluaciones y obtener una base de conocimiento.

#### **CONCLUSIONES**

- **1.** Del análisis de las plataformas e-learning de open source consultadas, Moodle es la plataforma e-learning con mayor popularidad debido a la facilidad de uso y a los servicios ofrecidos (por ejemplo los plugins o extensiones disponibles), por lo tanto, es la plataforma e-learning más recomendable para ser empleada en el centro preuniversitario de UNTELS como herramienta de apoyo académico para los estudiantes.
- **2.** El tema BCU que se utilizó para la configuración de la plataforma elearning ha permitido personalizar de manera atractiva la interfaz y al ser intuitiva permite a los estudiantes ingresar y navegar en la plataforma elearning de manera fácil y al ser responsive se adapta a la pantalla de cualquier dispositivo.
- **3.** La estructura de los contenidos propuesta permite tener un orden y control de material que se debe elaborar para implementar dentro de la plataforma, así mismo, al estar orientado al producto, el trabajo se puede dividir en elaborar el material según los cursos del ciclo académico, y al subirlo a la plataforma resulta más sencillo gracias a la característica de Moodle de arrastrar y soltar los contenidos.
# **RECOMENDACIONES**

- **1.** Se recomienda probar otros plugin con los que cuenta Moodle y revisar la documentación proporcionada en su misma página a fines de orientarse en el uso y configuración de estas extensiones.
- **2.** En el caso de las prácticas y exámenes se recomienda elaborar un banco de preguntas, de esta manera, las preguntas pueden ser reutilizadas en diferentes evaluaciones.
- **3.** En el caso de material audiovisual como videos, se recomienda la creación de un canal en Youtube a fin de que el material sea guardado en los servidores del mismo y solo se comparta la url o enlace del video dentro de la plataforma.

# **BIBLIOGRAFÍA**

- 1. (2016). *Guía del estudiante Ciclo Académico 2016- I*. Centro Preniversitario de la Univeridad Nacional Tecnológica de Lima Sur.
- 2. ATutor, S. o. (s.f.). *ATutor*. Obtenido de http://www.atutor.ca/atutor/
- 3. Capterra. (2016). Obtenido de http://www.capterra.com/learning-managementsystem-software/#infographic
- 4. Caroline, S. o. (s.f.). *Caroline*. Obtenido de http://www.claroline.net/?lang=es
- 5. Chamilo, S. o. (s.f.). *Chamilo,https://chamilo.org/es/chamilo-lms/*. Obtenido de https://chamilo.org/es/chamilo-lms/
- 6. Clarenc, C. A., Castro, S. M., López de Lenz, C., Moreno, M. E., & Tosco, N. B. (Diciembre de 2013). ANALIZAMOS 19 PLATAFORMAS DE E-LEARNING Investigación colaborativa sobre LMS. Grupo GEIPITE, Congreso Virtual Mundial de e-Learning. Sitio web:www.congresoelearning.org.
- 7. Mg. Fernández Miranda, M., & Ing. Bermúdez Torres, M. A. (Febrero de 2009). *Revista Digital Sociedad de la Información LA PLATAFORMA VIRTUAL COMO ESTRATEGIA PARA MEJORAR EL RENDIMIENTO ESCOLAR DE LOS ALUMNOS EN LA I.E.P CORONEL JOSÉ JOAQUÍN INCLÁN DE PIURA*. Edita Cefalea www.sociedadelainformacion.com Nº 15.
- 8. Moodle, S. o. (2016). *Moodle*. Obtenido de https://moodle.org/
- 9. Prendes Espinoza, M. P. (2009). *Plataformas de campos virtuales de software libre: Análisis comparativo de la situacion actual de las universidades españolas.* España: Informe del proyecto EA-2008-0257 de la Secretaría de Universidades e Investigación.
- 10. Romero Marchant, A. A., & Gajardo Fontecha, R. E. (2003). *DISEÑO Y DESARROLLO DE UNA PLATAFORMA VIRTUAL DE APRENDIZAJE PARA EDUCACIÓN A DISTANCIA* .
- 11. Suclla Ardiles, E. (2015). *Diseño e Implementación de un Sistema de Gestión de Aprendizaje Multimedia Basado en Software Libre para el Instituto de Educación Superior Tecnológico Público Naval - CITEN*. Lima, Perú.
- 12. Torras Virgili, M. E. (2014). *Las plataformas LMS. Definición, características, tipos y plataformas más utilizadas.* España: Universidad Nacional de Valencia.
- 13. Zapata, M. (2003). *Sistemas de gestión del aprendizaje – Plataformas de teleformación*.

# **ANEXOS**

**Anexo 1: Guía del estudiante del Centro Preuniversitario de la Universidad Nacional tecnológica de Lima Sur**

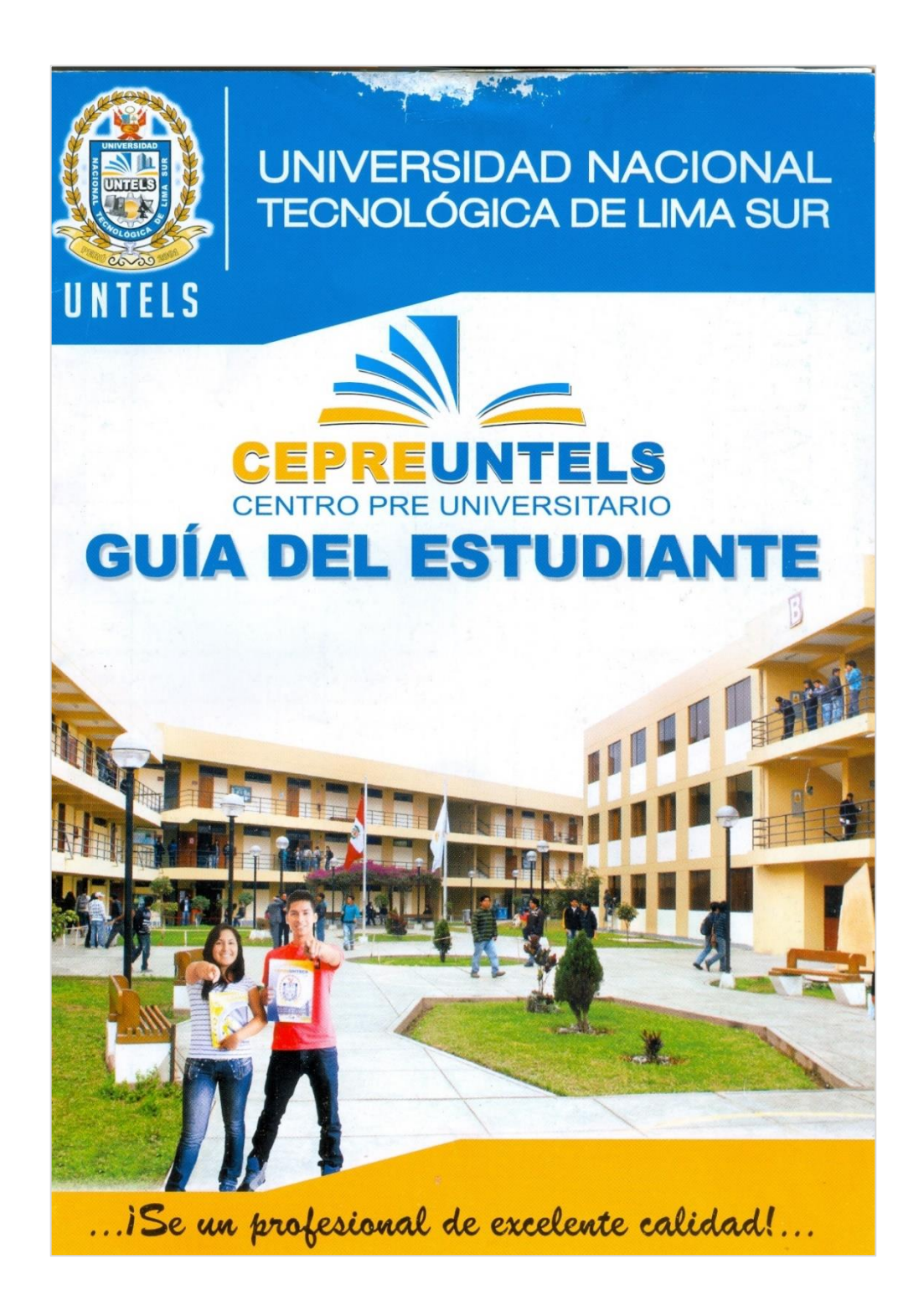

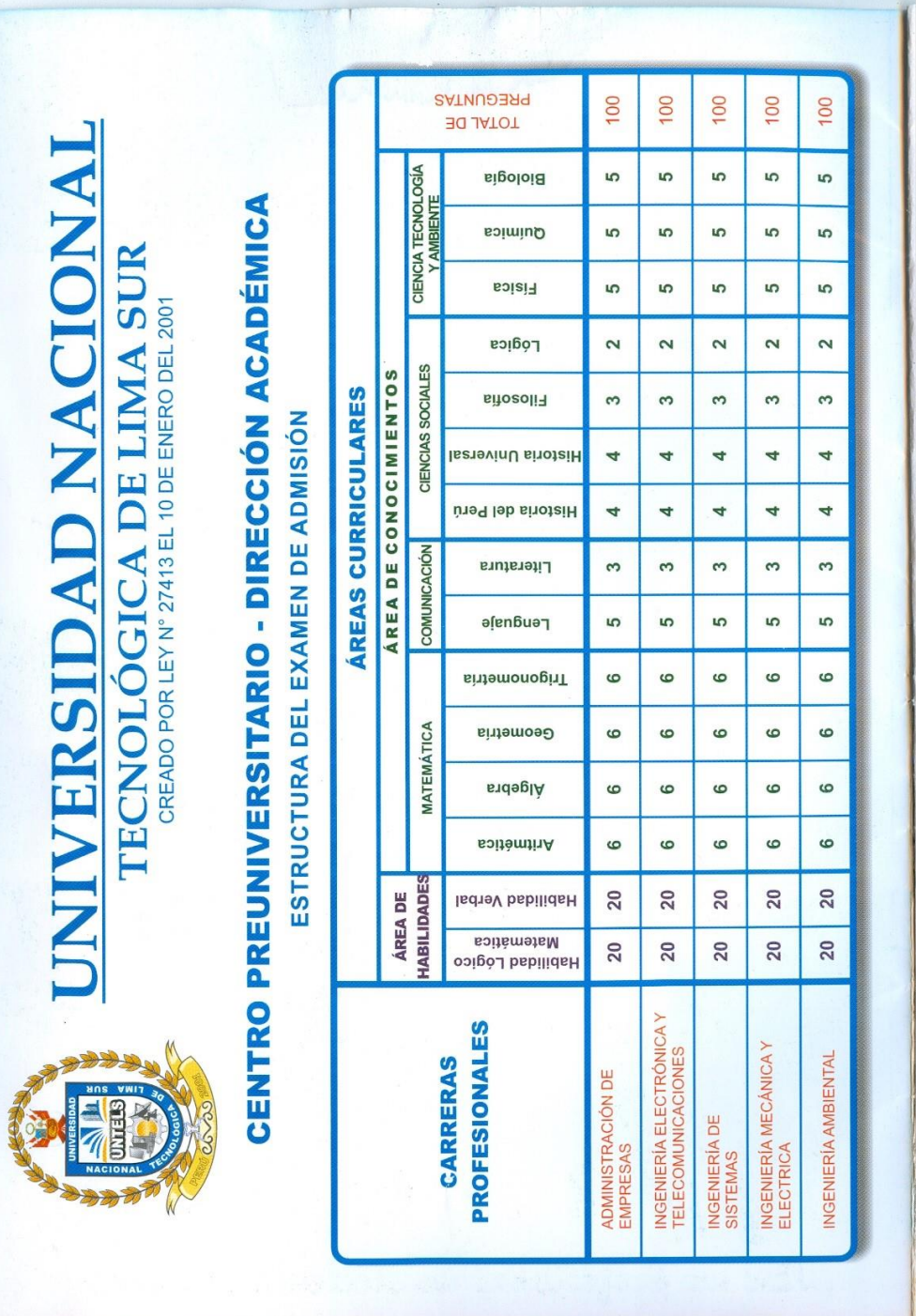

### Cielo Académico 2016 - 1

### PRESENTACIÓN

El Centro Preuniversitario de la Universidad Nacional Tecnológica de Lima Sur (CEPRE-UNTELS) inició sus actividades académicas el 01 de marzo del 2006, inaugurando sus clases con el Ciclo Semestral 2006, cuyo funcionamiento fue aprobado mediante Resolución Nº 257-2005-CONAFU, da fecha 22 de diciembre A<sup>N</sup> del 2005.

Nuestro principal objetivo es proporcionar al estudiante una formación complementaria a la obtenida en la educación secundaria, procurando una mejor preparación de los estudiantes para que ingresen a la Universidad y sigan con éxito sus estudios universitarios. Nos preocupamos por sembrar en nuestros alumnos interés y vocación por el estudio, brindándoles un ambiente en el cual puedan desarrollar sus habilidades y así enfrentar con éxito cualquier proceso de admisión.

Nosotros motivamos a nuestros alumnos ofreciéndoles el ingreso directo a la Universidad Nacional Tecnológica de Lima Sur, el cual es conseguido sólo en base al esfuerzo, dedicación y disciplina del alumno.

Nuestro compromiso con la juventud es contribuir a lograr la excelencia y el liderazgo de este Centro Preuniversitario, en la zona del Sur de Lima y Lima- provincias.

Nuestra misión es brindar servicios adecuados de formación para el perfeccionamiento, complementación y selección de los egresados de educación secundaria para su desarrollo como alumnos exitosos en su desempeño académico en la vida Universitaria.

Finalmente, deseamos expresar nuestro reconocimiento a los docentes, trabajadores administrativos y de servicio por la entrega y dedicación con la que desarrollan sus actividades en el CEPRE-UNTELS así como invocar a los estudiantes a que den lo mejor de sí, para que juntos mejoremos el proceso de superación de nuestra institución.

### Mg. OSCAR ADRIAN ZAPILLADO HUANCO JEFE DEL CEPREUNTELS

"Vive como si fueras a morir mañana: aprende como si el mundo fuera a durar para siempre" Mahatma Ghandi

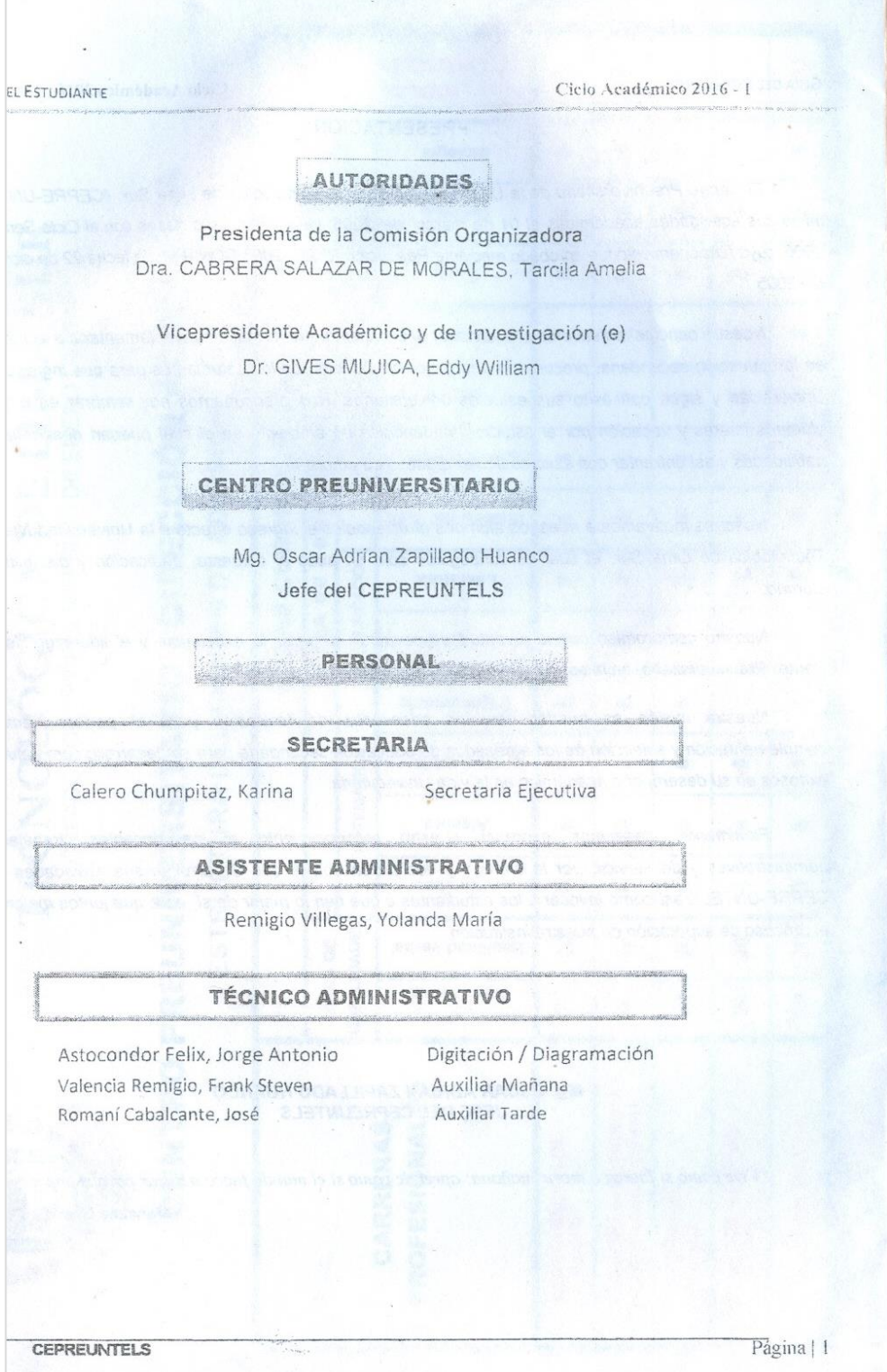

### NORMAS DE FUNCIONAMIENTO ACADÉMICO DEL CEPRE-UNTELS DE LA UNIVERSIDAD NACIONAL TECNOLÓGICA DE LIMA SUR **CEPRE-UNTELS**

#### GENERALIDADES

- ← El Centro Preuniversitario de la Universidad Nacional Tecnológica de Lima Sur (CEPREUNTELS) inició sus actividades académicas con el ciclo 2006, aprobadas mediante resolución Nº 257-2005-CONAFU, de fecha 22 de diciembre de 2005.
- objetivo del CEPREUNTELS es proporcionar al egresado de secundaria una formación VEI complementaria a la obtenida en la educación secundaria, procurando una mejor preparación para que ingrese a la Universidad y prosiga con éxito sus estudios universitarios. Nos preocupamos por inculcar en nuestros alumnos interés y vocación por el estudio, brindándoles un ambiente en el cual puedan desarrollar sus habilidades y, de esta manera, enfrentar con éxito cualquier proceso de admisión.
- √ En el CEPRE-UNTELS, motivamos a nuestros alumnos ofreciéndoles el ingreso directo a la UNTELS en proporción del 25% del total de vacantes que ofrece la Oficina de Admisión en cada examen de admisión que ofrece la Universidad.

### **ACTIVIDADES ACADÉMICAS**

- 1. INGRESO AL CEPREUNTELS
	- 1.1. El ingreso al CEPRE-UNTELS es por matrícula, debiendo cumplir con las siguientes etapas.
	- 1.2. Pagar los derechos correspondientes a la matrícula, material educativo y la primera cuota o el pago completo de las cuotas en la caja de la Universidad.
	- 1.3. El interesado(a) al momento de matricularse, elegirá el turno y una de las cinco (05) carreras profesionales a la que desea ingresar: el profesionales a la que desea ingresar:
		- · Administración de Empresas
		- · Ingeniería Ambiental
		- Ingeniería de Sistemas · Ingeniería Electrónica y Telecomunicaciones
		- · Ingeniería Mecánica y Eléctrica
		-
- 1.4. Una vez matriculado, pasa a ser considerado estudiante regular del CEPRE-UNTELS.
- 1.5. Los pagos realizados en el CEPREUNTELS cubren los gastos de evaluación, matrícula, material educativo y cuota (no se incluye el pago de inscripción al proceso de admisión de la UNTELS, ni el costo de libros del CEPREUNTELS).
- 1.6. Los estudiantes regulares participarán de tres(03) Exámenes Parciales según la ponderación en la tabla de Calificación Adjunta que contempla el puntaje máximo de 1000 puntos y puntaje de ingreso según orden de mérito hasta alcanzar la décima quinta vacante (15) por Carrera, Autorizado por Resolución de CONAFU-N°257-2005.
- 1.7. Si se produjera empate de puntuación en la décima quinta vacante, ésta se dirimirá con el ponderado de las notas obtenidas en sus certificados de estudios secundarios. El alumno(a) que tiene el mayor ponderado será declarado ingresante a la UNTELS.

La Resolución de Comisión Organizadora Nº071-2015-UNTELS, vigente. (Leer en la última página)

3 CRONOGRAMA Y HORARIOS

**BECAS** 

 $\overline{a}$ 

CEPREUNTELS

Página | 2

Ciclo Académico 2016 - I

3.1 El cronograma de las actividades académicas se publica en forma oportuna al inicio de cada cicio.

## 3.2 Horario de Clases:

Lugar: "UNTELS"

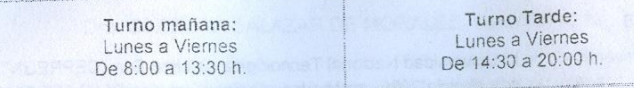

3.3 Intermedios

**GUÍA DEL ESTUDIANTE** 

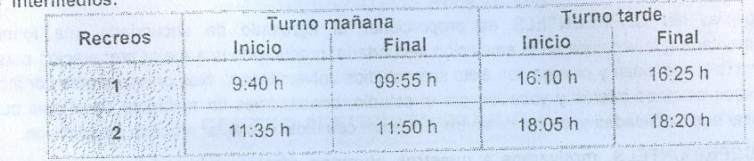

3.4 Atención a estudiantes, padres de familia y apoderados.

Con la finalidad de brindarles una adecuada información, se ha establecido el siguiente horario de atención al público.

08:00 a 13:00 h. y de 14:00 a 18:00 h. Lunes a Viernes :

# 4. PLAN DE ESTUDIOS

- 4.1. El plan de estudios es elaborado de conformidad con los lineamientos establecidos por la Oficina de Admisión, que a su vez se basa en Plan Curricular que establece el Ministerio de Educación. Y que se contemplan en el Prospecto de Admisión.
- 4.2. El plan de estudios comprende 30 horas semanales de clases distribuidas de la siguiente manera: CURSOS:
	- Habilidad Lógico Matemática y Ciencias:<br>• Habilidad Verbal, Letras y Humanidades:
- 21 horas semanales 09 horas semanales

# 5. EVALUACIONES

5.1. Las evaluaciones constan de tres exámenes parciales; La primera, segunda y tercera evaluación, consta de 100 preguntas con alternativas múltiples, del mismo tipo, según la siquiente estructura:

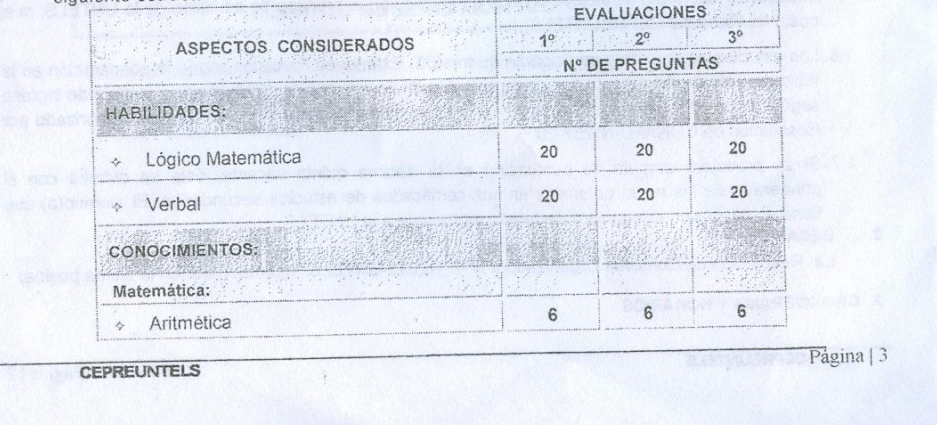

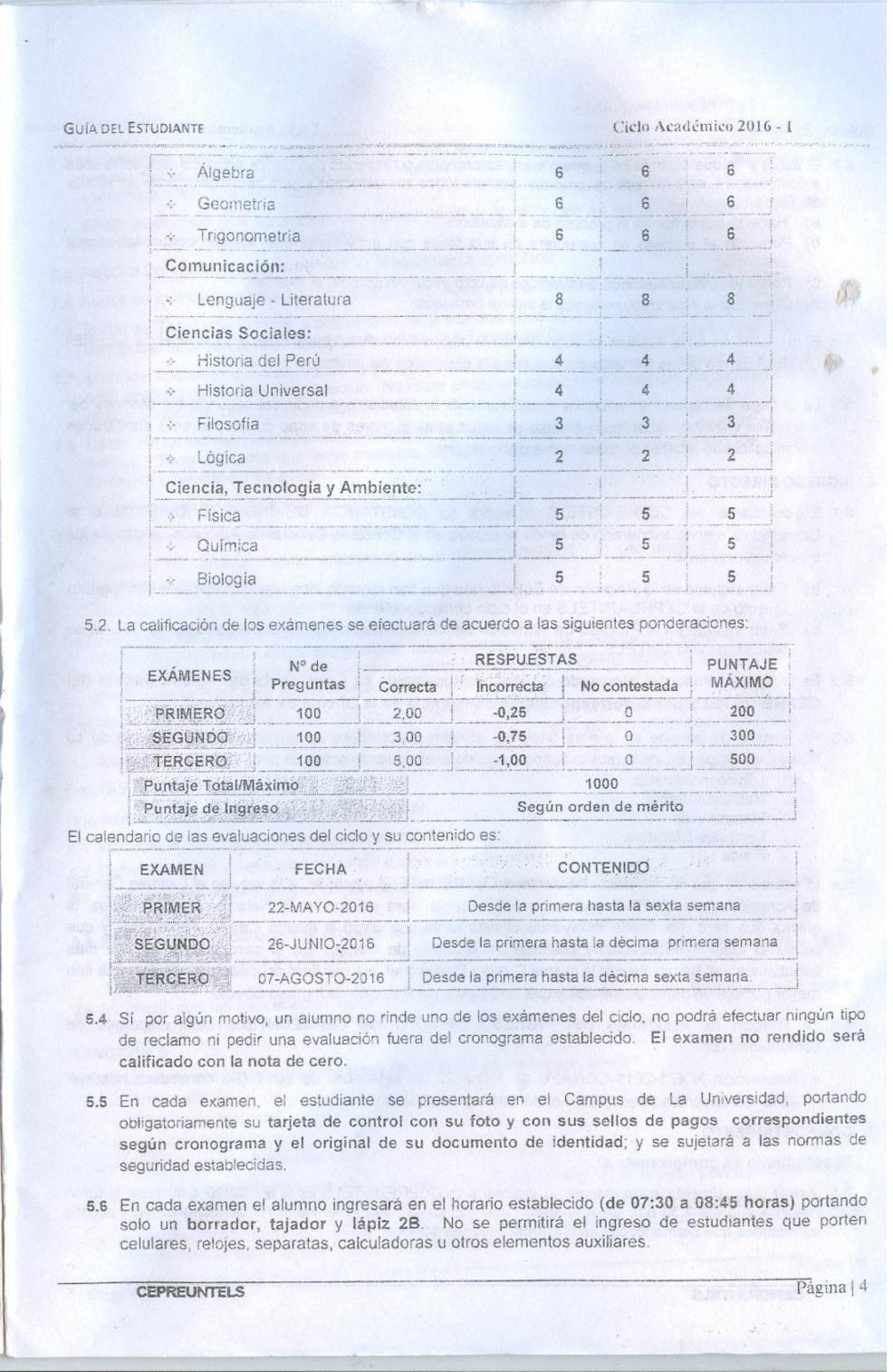

#### Cielo Académico 2016 - 1

- 6.7 El estudiante que durante un examen fuera sorprendido cometiendo uno de los actos dolosos señalados<br>a continuación, será retirado del proceso, perderá todos sus derechos y será cenunciado ante la Fiscalia de Turno
	- a) Hacerse suplantar en el proceso de evaluación.
	- b) Perturbar el proceso en cualquiera de sus fases con actividades que atenten contra su normal desarrollo
	- c) Portar y/o utilizar aparatos electrónicos de comunicación durante el examente
	- d) Otros que la autoridad universitaria estime pertinente.
- 5.8 El resultado de cada examen se publicará en la página Web de la Universidad y en el local del CEPRE-UNTELS dentro de las 24 horas posteriores a la conclusión del mismo.
- 5.9 La entrega del reporte de notas es exclusivamente al estudiante a partir del segundo día después del respectivo examen, excepto en el caso de estudiantes menores de edad cuyos padres o apoderados hayan solicitado recabar personalmente dicho reporte.

#### 6. INGRESO DIRECTO

- 6.1. El estudiante del CEPRE-UNTELS obtendrá su CONSTANCIA DE INGRESO DIRECTO a la Universidad, siendo exonerado de rendir la prueba en el Concurso General de Admisión, si cumple los siquientes requisitos
	- Estar incluido en la Relación de Estudiantes que han logrado alcanzar una vacante con Ingreso  $a)$ Directo de la CEPRE-UNTELS en el ciclo correspondiente.
	- Estar inscrito en el Proceso de Admisión del ciclo correspondiente convocado por la Oficina de b) Admisión de la UNTELS
- 6.2. Es responsabilidad del interesado canjear oportunamente su Constancia de Ingreso Directo del CEPRE-UNTELS por la correspondiente constancia de la Oficina de Admisión.
- 6.3. En el caso de empate en la nota final, se reordenará considerando el puntaje total obtenido de su Colegio de Origen en los cursos indicados, siguiendo el siguiente orden de prioridades:
	- Lógico matemática<br>Habilidad Verbal  $\circ$
	- Matemáticas
	- Lenguaje-Literatura
	- Física
- 6.4. El estudiante que ha ingresado mediante el CEPREUNTELS y postule, a la vez, en el Examen General de Admisión de la UNTELS y obtenga una vacante, será retirado de la Relación de Ingresantes, la misma que será modificada incluyendo al estudiante que eligió la misma Carrera Profesional y que ocupe el lugar inmediatamente posterior en el orden de merito. En el caso que no existan más estudiantes que hayan elegido la misma Carrera Profesional, el lugar será ocupado por el estudiante con mayor puntaje en orden de méritos y que no figure en la Relación de Ingreso Directo.
- 6.5. La relación de estudiantes con INGRESO DIRECTO del CEPREUNTELS será preparada de conformidad con:
	- Resolución N°471-2011-CONAFU de fecha 22 de setiembre de 2011 (Se concederá hasta el 25% de vacantes ofrecidas en cada Carrera Profesional).
- 7. COMPORTAMIENTO
	- El estudiante se compromete a:
	- 7.1 Asistir puntualmente a las clases. El ingreso a la CEPREUNTELS es a las 08:00 a.m. para el turno mañana y, a las 2:30 p.m. para el turno tarde. El Centro Preuniversitario no se responsabiliza por los estudiantes que pe

CEPREUNTELS

Página | 5

Cielo Académico 2016 - I

- 7.2 Los permisos para salir del CEPRE-UNTELS, sólo se otorgarán ante la presentación de una solicitud firmada por el padre o apoderado ó La autorización de los mismos vía comunicación telefónica en coordinación con su auxiliar de turno.
- 7.3 Asistir puntualmente a los exámenes (ingreso 08:00 a 08:45 horas) en las fechas programadas. No existe evaluación fuera del cronograma.
- 7.4 Asistir a las clases y los exámenes con la vestimenta apropiada.
- 7.5 Asistir en forma obligatoria a la Ceremonia de Clausura para recabar su constancia de ingreso.
- 7.6 Portar su Tarjeta de Control y presentarlo cada vez que se le solicite. El uso indebido de la Tarjeta de Control será sancionado disciplinariamente. La Tarjeta de Control es personal e intransferible
- 7.7 Usar los ambientes y mobiliarios en forma adecuada, responsabilizándose por cualquier deterioro, que será asumido por el padre o apoderado. No hacer pintas ni marcas en el mobiliario y/o paredes del local (aulas, pasadizos, baños otras instalaciones).
- 7.8 Hacer uso de los servicios higiénicos o cafetería, así como consumir refrigerios, solo en los horarios de recreo. Tener presente que está prohibido fumar así como consumir cualquier tipo de productos (alimento y bebida) en las aulas.
- 7.9 Asistir a clases en sus respectivas aulas.
- 7.10 Prestar ayuda solidaria en casos de emergencia.
- 7.11 Emplear los libros y material académico de la CEPRE-UNTELS. El uso de textos "pirateados" es sancionado por Ley.
- 7.12 No cometer actos de indisciplina en el aula
- 7.13 No portar materiales o aparatos distractores de la actividad intelectual (como por ejemplo: revistas, naipes, dados, radios, juegos electrónicos, Tablet, y otros equipos similares). El material distractor será requisado y sólo será devuelto al término del ciclo académico. El CEPRE-UNTELS no se responsabiliza por la pérdida o deterioro de los objetos requisados.
- 7.14 No realizar actos irresponsables que causen alarma o confusión en el ambiente que pongan en riesgo la integridad física de sus compañeros o que contamine el ambiente con sustancias dañinas (tabaco, alcohol o drogas).
- 8. FALTAS
	- Son consideradas faltas penadas con sanción:
	- 8.1 Incumplir el compromiso de comportamiento.
	- 8.2 Dañar la imagen y/o el honor de la institución y sus miembros.
	- 8.3 Realizar actos individuales o colectivos que impidan o perturben el normal desenvolvimiento de las actividades.
	- 8.4 Poseer, usar, ofrecer o vender drogas o sustancias ilegales en el recinto de la CEPREUNTELS.
	- 8.5 No cumplir con el pago de los derechos de enseñanza contraídos con el CEPRE-UNTELS, dentro de los plazos señalados
	- 8.6 Incumplir con las indicaciones durante el desarrollo de los exámenes (portar objetos no permitidos, intentar copiar, pasar información, etc.).
- 9 SANCIONES
	- 9.1 De acuerdo con su gravedad, las faltas recibirán las siguientes sanciones.
		- Amonestación
			- Separación temporal
			- Separación definitiva
			- Las faltas serán evaluadas por una Comisión de Disciplina.
	- 9.2 Toda falta es penada con una sanción. Toda sanción se inscribe en el registro personal del alumno y determina la emisión de una resolución por parte de la Dirección Académica.
	- 9.3 La amonestación constituye una severa llamada de atención al estudiante y una advertencia de que al cometer nuevas faltas, se hará merecedor de sanciones más rigurosas

**CEPREUNTELS** 

Página | 6

- 9.4 El estudiante sancionado con amonestación que cometa una nueva faita penada con amonestación, será separado temporalmente
- 9.5 La separación temporal priva al estudiante de todos sus derechos por el lapso de siete días calendarios 9.6 El estudiante sancionado con separación temporal que cometa una nueva falta penada con separación temporal, será separado definitivamente.
- 9.7 La separación definitiva implica la expulsión del estudiante del CEPRE-UNTELS y priva al alumno permanentemente de todos sus de

rechos como tal.

9.8 La aplicación de las sanciones no excluye la exigencia de la reparación de los daños cometidos y el pago de la indemnización correspondiente, así como de la denuncia pertinente. 10 DE LA ACTIVIDAD DOCENTE

Los actividades docentes en el CEPREUNTELS, están a cargo de profesores de la UNTELS, profesores<br>del sistema de Universidades del país, y contratados a propuesta de la Dirección del CEPREUNTELS.

### **ESTRUCTURA CURRICULAR** CURSOS HORAS SEMANALES HABILIDADES · Lógico Matemática · Verbal  $\overline{3}$ CONOCIMIENTOS. Matemática: · Aritmética  $\overline{\mathbf{r}}$ · Álgebra 3 · Geometria  $\overline{3}$ · Trigonometria  $\overline{2}$ Comunicación: · Lenguaje - Literatura  $\overline{2}$ Ciencias Sociales: · Historia del Perú e Historia Universal  $\overline{2}$ · Filosofia-Lógica  $\overline{2}$ Ciencia Tecnología y Ambiente: · Física  $\overline{3}$ · Quimica  $\overline{2}$ · Biologia  $\overline{\phantom{0}}$ Total de horas /semanal 30 VENTAJAS El CENTRO PREUNIVERSITARIO de la Universidad Nacional Tecnológica de Lima Sur de Lima -UNTELS, te ofrece:<br>
Concurso de Media Beca exclusivo estudiantes del Lima Sur (Previa Inscripción). A Ingreso Directo (75 Vacantes).<br>Localities del Limita Sur Limited Institution Characteristics of the Surface of the Surface Official preparación.<br>Una sólida preparación. y asegura tu ingreso a la UNTELS, UNMSM, UNI, UNFV, CEPREUNTELS Página | 7

### Ciclo Académico 2016 - 1

- Contracte piana docente (Ttulados, Mg, Drs).Profesores de la Universidad (UNTELS, Pre-UNMSM, Pre-Caliao, Pre-Villareal),<br>Pre-UNI, Pre-Caliao, Pre-Villareal),<br>Contracte entre el pre-Villareal (Contracte de entre el pre-Vil
- 
- 

# CRONOGRAMA DE ACTIVIDADES ACADÉMICAS CICLO ACADÉMICO 2016 - I

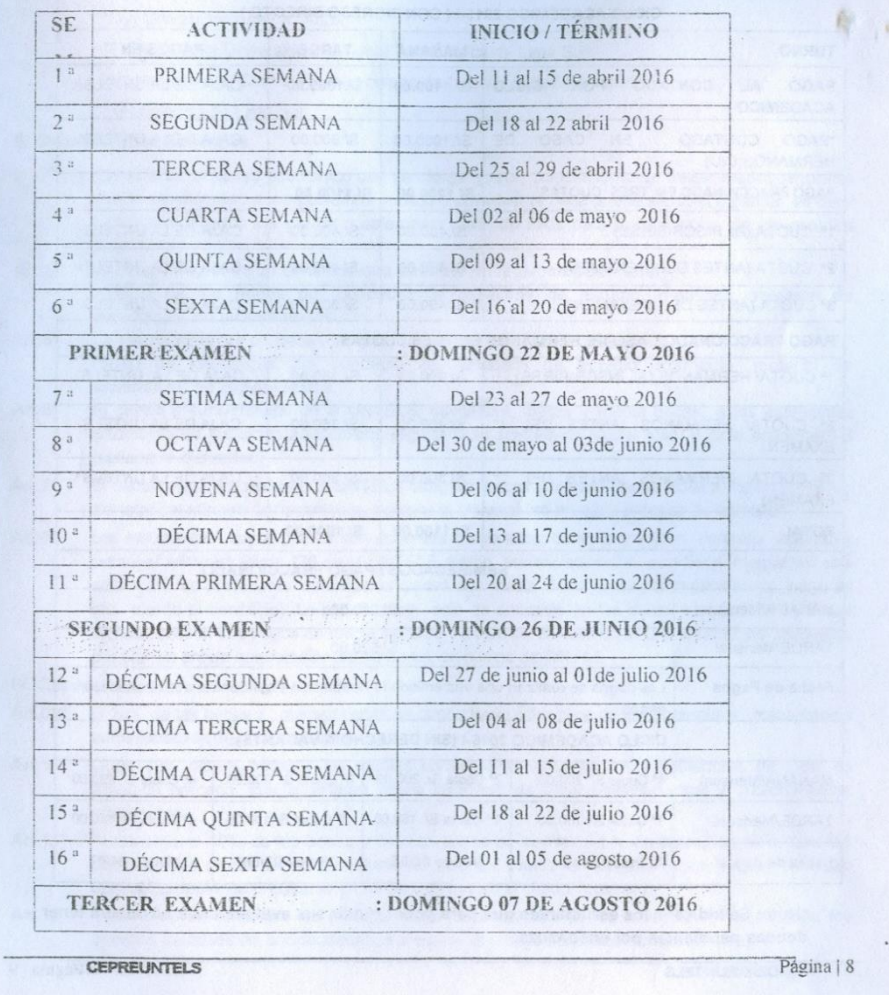

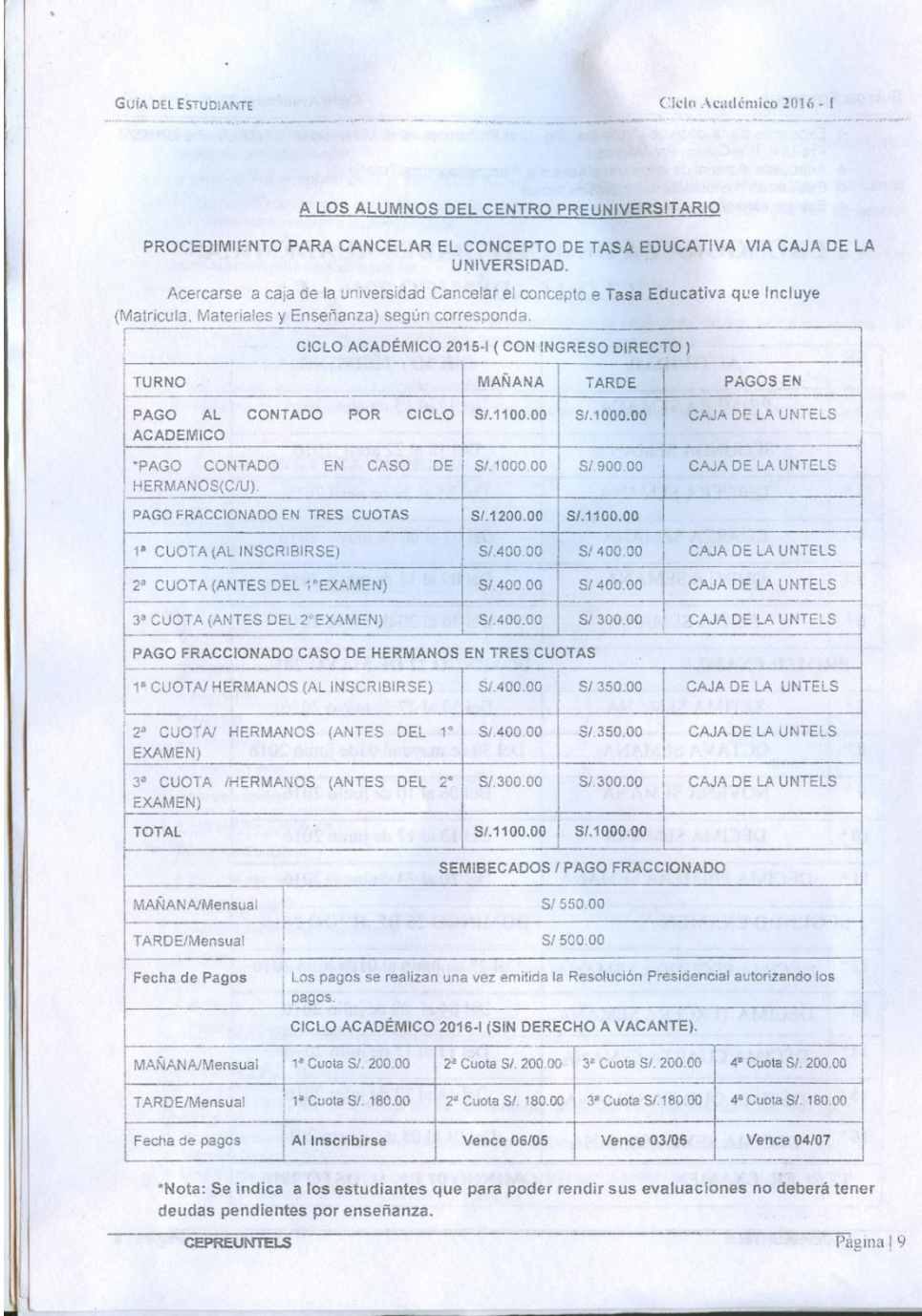

 $m^2$ 

REGLAMENTO DE OTORGAMIENTO DE BECA Y MEDIA BECA EN EL CENTRO PREUNIVERSITARIO DE LA UNIVERSIDAD NACIONAL TECNOLÓGICA DE LIMA SUR  $\perp$ Finalidad  $Art.1'$ El presente reglamento tiene por finalidad regular las becas y medias becas que otorga el Centro Preuniversitario CEPRE-UNTELS a los estudiantes de pregrado en la formación previa a sus estudios Universitarios II. Base Legal  $Art.2^{\circ}$ \*Constitución Politica del Perú \*Ley Universitaria Ley N°30220 \*Estatuto de la Universidad Nacional Tecnológica de Lima Sur. \*Reglamento del Centro Preuniversitario de la Universidad Nacional \*Tecnológica de Lima Sur. III. Disposiciones Generales La beca es un apoyo económico que se otorga , previo cumplimiento de determinados requisitos  $Art3^{\circ}$ puede ser otorgado por organismos público o privados ,la beca puede ser total o parcial ,es decir puede cubrir todos los gastos o solamente parte de ellos para la realización de los estudios preuniversitarios La beca integral es un beneficio que consiste en la exoneración total Art4° (100%) de los pagos por concepto de derechos de estudio, matricula, material de enseñanza, no incluve textos La media beca es un beneficio que consiste en la exoneración parcial  $Art.5^{\circ}$ (50%) de los pagos por concepto de derechos de estudio, matricula, material de enseñanza, no incluye textos.  $Art.6^{\circ}$ El centro preuniversitario de la UNTELS, concederá becas y media becas a los estudiantes solamente en los ciclos académicos regular ciclo académico I(abril- julio) y ciclo académico II (setiembre-diciembre) El centro preuniversitario de la UNTELS otorgará becas y medias becas solamente en un 10%  $Art.7^\circ$ del total del número de vacantes que ofrece la Universidad en cada proceso de admisión. Los estudiantes cuyos padres son docentes nombrados, contratados (con contrato vigente) y  $Art.8^{\circ}$ personal administrativos 276 de la UNTELS, serán beneficiados con una beca integral por una sola vez y las posteriores serán beneficiadas con media beca hasta por segunda vez (luego de ello pierde el beneficio). La exoneración solo es aplicable en los ciclos académicos I y II con ingreso directo. Los pagos de media beca se efectuarán en caja de la Universidad y/o descuento por planilla previa autorización del personal, en oficina de RR.HH. IV. Cobertura Art.09° El 20% de las becas y medias becas se concederán a los hijos de los docentes y trabajadores administrativos de la Universidad. Otros 70% de las becas y las medias becas se concederán a los pobladores de Lima en Art. 10° situación precaria, que accederán previo concurso de razonamiento verbal y razonamiento matemático Finalmente el 10% de las becas y medias becas se concederá a los trabajadores e hijos del Art. 11° personal que labora en las instituciones con las cuales la UNTELS haya firmado convenio especifico debiendo precisarse en forma expresa en el citado convenio Finalmente se cobertura las medias becas no ocupadas en los artículos 09º y 12º, para los  $Art.12^{\circ}$ alumnos de condición socioeconómica precaria, que haya solicitado dicho beneficio. Página | 10 CEPREUNTELS

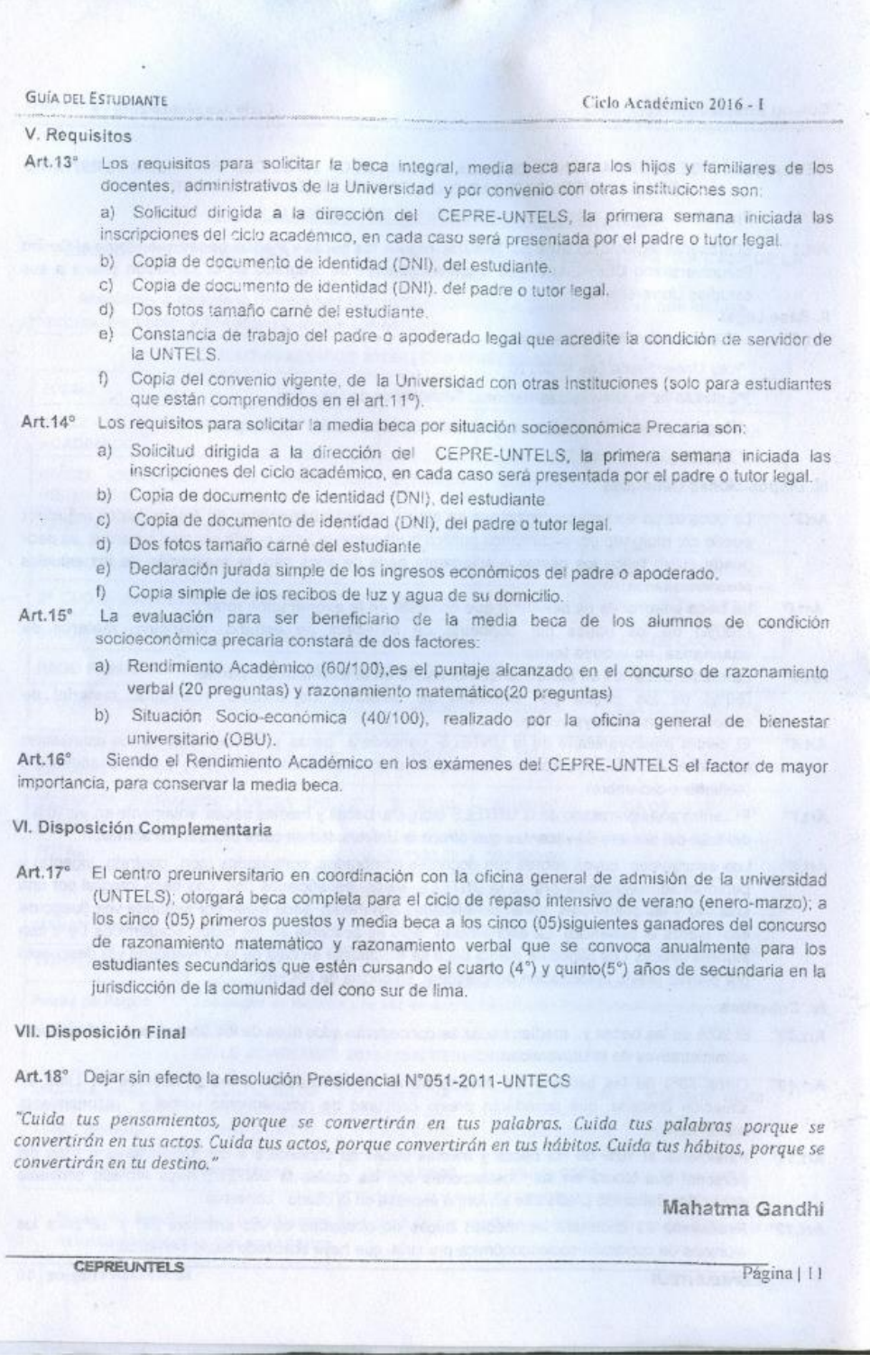

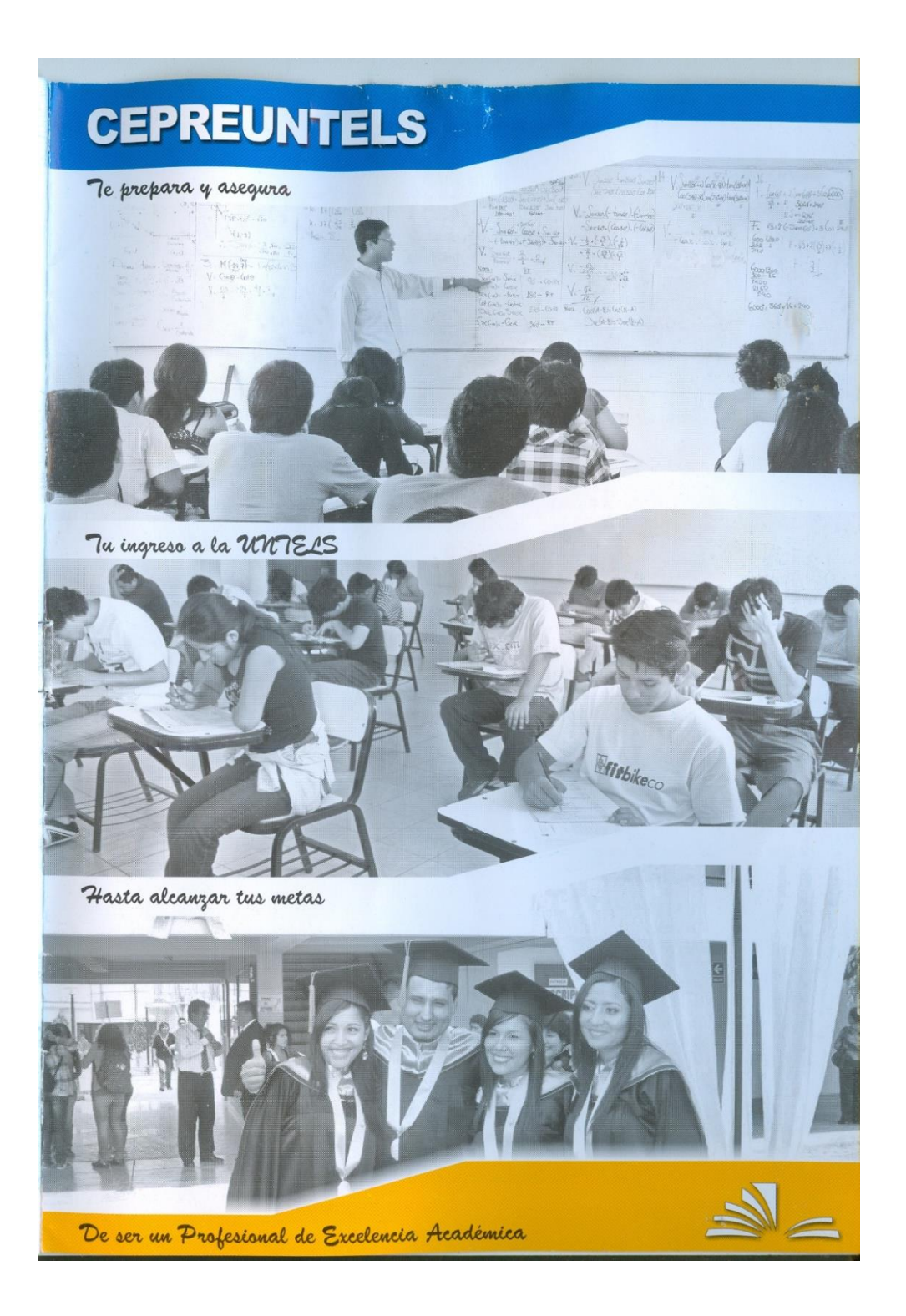

# **Anexo 2: Relación de los proveedores incluidos en el informe "Top 50 LMS Mid Rankings Report – What you need to know"**

Craig Weiss, señala que los proveedores que se encuentran a continuación no

están en orden, sin clasificación

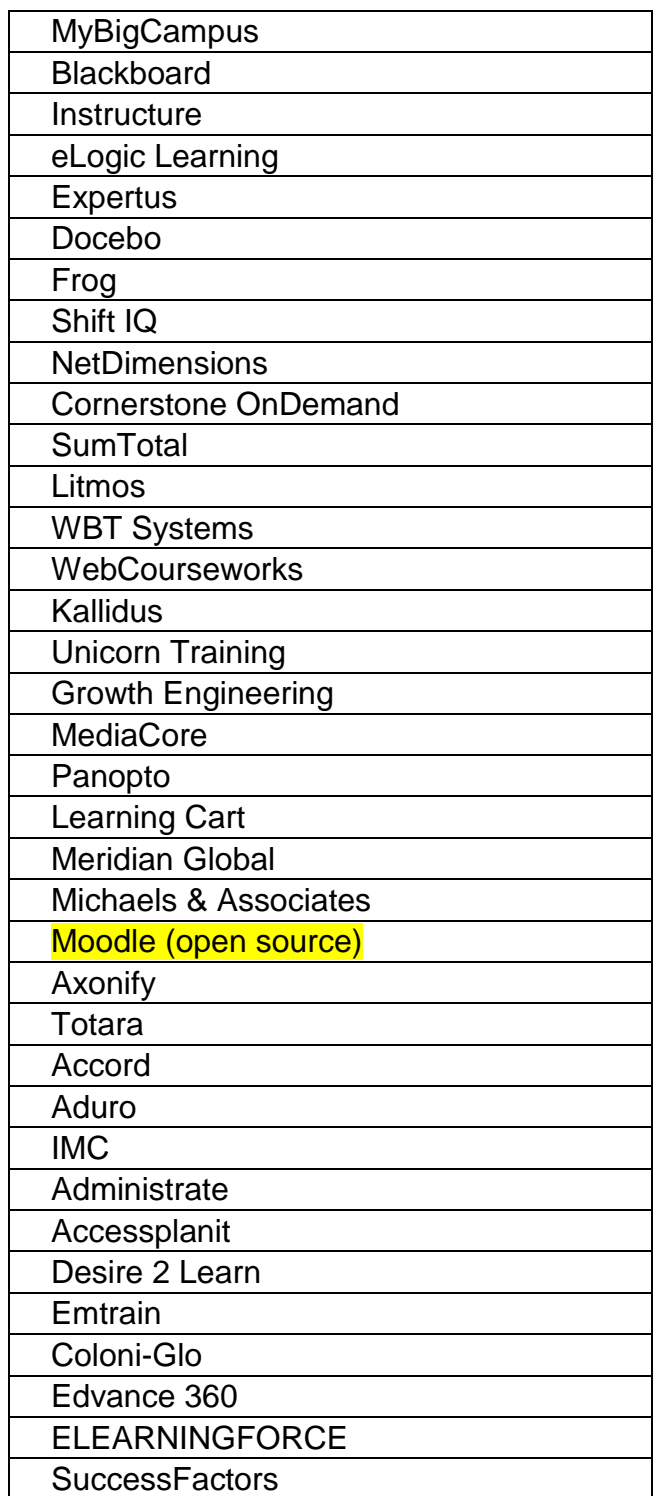

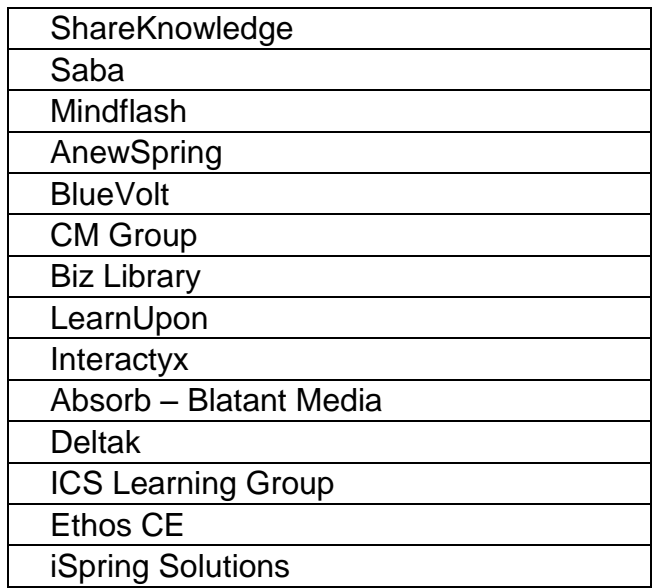